### Register your product and get support at www.philips.com/welcome

HTS3560 HTS3580

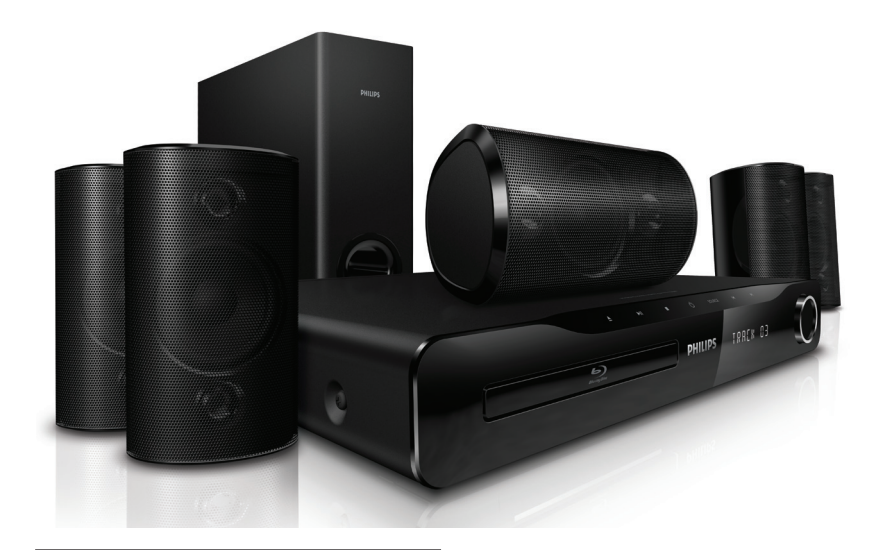

- EN User manual
- उपयोगकर्ता पुस्तिका HI
- RU Руководство пользователя
- UK Посібник користувача

# **PHILIPS**

# विषय-सचूी

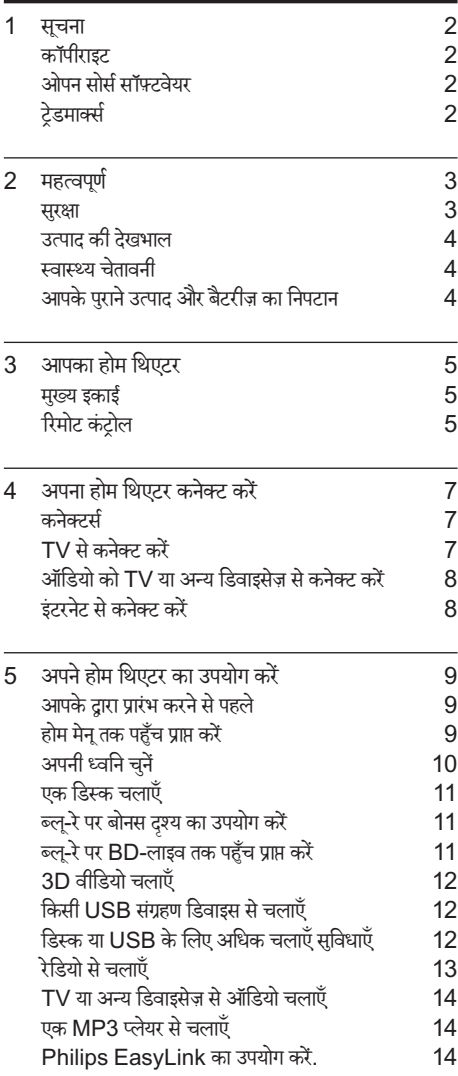

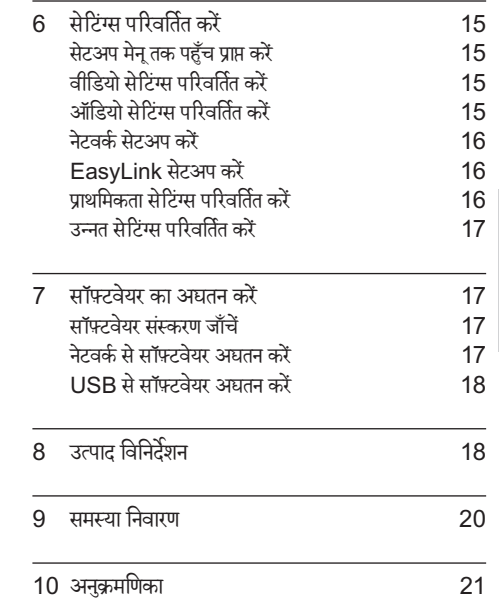

हि न्दी

### <span id="page-2-0"></span>सचना

### <span id="page-2-1"></span>कॉपीराइट

### **Q** Be responsible<br>Respect copyrights<br>यह आइटम अमेरिका द्वारा सुरक्षित कॉपीराइट संरक्षण तुकनीक Be responsible Respect copyrights

शामिल करता है. Rovi Corporation के पेटेंट और अन्य बौद्धिक सपं दा अधिकार. विपरीत अभियांत्रिकी या निराकरण पतिबंधित है

### <span id="page-2-2"></span>ओपन सोर्स सॉफ़्टवयेर

Philips Electronics Singapore Pte Ltd यहाँ, अनरुोध पर, इस उत्पाद मेंउपयोग किए गए कॉपीराइटेड ओपन सोर्स सॉफ़्टवेयर पैकेज के लिए संगत सोर्स कोड की एक परी प्रति देने की पेशकश करता है. जिसके लिए ऐसी पेशकश का अनरोध संबंधित लाइसेंसों दारा किया गया हो. यह पेशकश यह सचना पाने वाले किसी भी व्यक्ति के लिए उत्पाद की खरीद के दिन से तीन वर्षों तक वैध है. सोर्स कोड प्राप्त करने के लिए, open.source@philips. com पर संपर्क करें. यदि आप ईमेल का उपयोग न करना चाहते हों. या यदि आप इस ईमेल पते पर मेल करने के एक सप्ताह के अंदर प्राप्ति सचना नहीं पाते हैं. तो कपया "Open Source Team, Philips Intellectual Property & Standards, P.O. Box 220, 5600 AE Eindhoven, The Netherlands" पर पत्र लिखें. यदि आपको समय से आपके पत्र की पुष्टि की सूचना न मिले, तो कृपया ऊपर बताए ईमेल पते पर ईमले करें. इस उत्पाद मेंउपयोग किए गए ओपन सोर्स सॉफ़्टवयेर के लाइसेंसों का पाठ और अभिस्वीकति एक अलग लीफलेट में शामिल किए गए ह.ैं

### <span id="page-2-3"></span>ट्रेडमार्क्स

 "ब्लू-्लूरे3D" और "ब्लू-्लूरे3D" लोगो ब्लू-्लूरे डिस्क एसोसिएशन के टेडमार्क्स हैं.

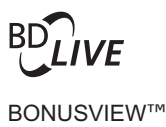

'BD LIVE' और 'BONUSVIEW' Blu-ray Disc Association के टेडमार्क है.

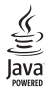

<u>G</u><br>Java<br>JAVA और अन्य JAVA ट्रेडमार्क और लोगो अमेरिका में तथा/ अथवा अन्य देशो में Sun Microsystems, Inc के टेडमार्क या पंजीकत टेडमार्क हैं.

### x.v.Colour

'x.v.Colour' Sony Corporation का टेडमार्क हैं

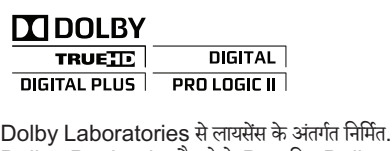

Dolby, Pro Logic और दोहरे-D का चिह्न Dolby Laboratories के टेडमार्क हैं.

## **dts-HD<br>Master Audio | Essential**

य.एस. के अंतर्गत लाइसेंस के अंतर्गत निर्मित पेटेंट #: 5,451,942; 5,956,674; 5,974,380; 5,978,762; 6,226,616; 6,487,535; 7,392,195; 7,272,567; 7,333,929; 7,212,872 और अन्य यू.एस. और विश्वस्तर पर पेटेंट जारी और लंबित. DTS और चिह्न पंजीकत टेडमार्क्स हैं और DTS-HD और Master Audio | Essential और DTS लोगो DTS, Inc. के टेडमार्क्स हैं. उत्पाद में साफ़्टवेयर शामिल ह.ै© DTS, Inc. सर्वाधिकार आरक्षित.

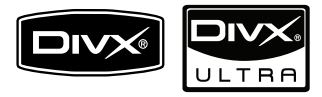

DivX®, DivX प्रमाणित® और सबद्धं लोगों DivX, Inc. और के पंजीकत टेडमार्क्स हैं और उनका उपयोग लाइसेंस के अंतर्गत किया जाता ह.ै

DivX Ultra® उन्नत सविधाओं और प्रीमियम सामग्री के साथ DivX® वीडियो चलानेकेलिए प्रमाणित ह.ै

DIVX वीडियो केबारेम:ेंDivX® DivX, Inc. द्वारा बनाया गया एक डिजिटल वीडियो स्वरूप है. यह एक आधिकारिक DivX प्रमाणित डिवाइस हैजो DivX वीडियो चलाता ह.ैअधिक जानकारी केलिए www.divx.com और अपनी फ़ाइलों को DivX वीडियो मेंकनवर्ट करनेकेलिए सॉफ़्टवयेर उपकरणों पर जाएँ.

DIVX वीडियो-ऑन-डिमांड केबारेम:ेंइस DivX प्रमाणित ® डिवाइस का DivX वीडियो-ऑन-डिमांड (VOD) सामग्री चलाने के लिए पंजीकत होना आवश्यक है. पंजीकरण कोड जनरेट करने के लिए, अपन डेिवाइस सटेअप मनेूमेंDivX VOD अनभुाग खोज.ें पंजीकरण प्रक्रिया पर्ण करने के लिए इस कोड के साथ vod.divx. com पर जाएँ और DivX VOD केबारेमेंऔर जान.ें

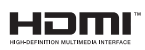

HDMI और HDMI लोगो और उच्च-परिभाषा मल्टीमीडिया इंटरफ़ेस LLC का लाइससें दनेेवालेHDMI केट्रेडमार्क्स या पंजीकृत ट्रेडमार्क्स हैं.

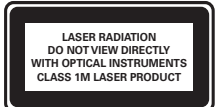

# <span id="page-3-0"></span>2 महत्वपर्ण

अपने होम थिएटर का उपयोग करने से पहले सभी निर्देशों को पढ़ और समझ लें. अगर निर्देशों का अनसरण न करने के कारण कोई क्षति होती है, तो वारंटी लागू नहीं होती है.

### <span id="page-3-1"></span>सर ुक्षा

विघुत के झटके या आग का खतरा!

- उत्पाद और एक्सेसक्सेरीज़ को कभी भी वर्षा या जल मेंन ले जाएँ. कभी भी उत्पाद के आसपास कलश जैसे दव्य कंटेनर्स न रखें. अगर द्रव्य उत्पाद पर या में गिर जाता है, तो इसे तुरंत विद्युत आउटलेट से डिस्कनेक्ट कर दें. उपयोग से पहलेउत्पाद की जाँच करवानेकेलिए Philips उपभोक्ता देखभाल से संपर्क करें.
- उत्पाद और एक्सेसरीज़ को कभी भी सीधी धप सहित खली लपटों या अन्य गर्म स्रोतों केपास न रख.ें
- उत्पाद में कभी भी हवा आने-जाने वाले खाँचों या अन्य खले स्थानों पर ऑब्जेक्टस न डालें.
- जहाँ पर मख्य प्लग या किसी उपकरण कपलर का उपयोग डिस्कनेक्ट डिवाइस के रूप में किया जाता है. वह डिस्कनेक्ट डिवाइस सरलता सेकाम करनेयोग्य रहगेी.
- बिजली चमकने वाले तफ़ान आने से पहले उत्पाद को पावर आउटलेट से डिस्कनेक्ट कर दें.
- पावर की तार को डिस्कनेक्ट करते समय, हमेशा प्लग को खींच,ेंकेबल को कभी नहीं.

शॉर्ट सर्किट या आग का खतरा!

आप उत्पाद को पावर आउटलेट से कनेक्ट करें इससे पहले. सनिश्चित करें कि पावर वोल्टेज उत्पाद के पीछे या नीचे मंदित मान से मेल खाती हो. यदि वोल्टेज भिन्न है. तो उत्पाद को पावर आउटलेट से कभी भी कनेक्ट न करें.

होम थिएटर के क्षति होने या इसके नुकसान का खतरा!

- दीवार पर लगाए जानेवालेउत्पादों केलिए, सप्लाई किए गए दीवार पर लगाए जानेवालेब्करेेट का ही उपयोग करें. वॉल माउन्ट को ऐसी दीवार पर सरक्षित करें जो उत्पाद और वॉल माउन्ट दोनेकेभार को सह सके. Koninklijke Philips Electronics N.V. पर अनुपयुक्त वॉल माउन्टिंग के लिए, जिसका परिणाम दर्धटना, क्षति या नकसान में होता है कोई जिम्मेदारी नहीं है
- स्टैंड वालेस्पीकरों केलिए, केवल सप्लाई किए गए स्टैंड्स का उपयोग करें. स्टैंडस को स्पीकरों के साथ मजबती से सरक्षित करें. असेंबल किए गए स्टैंडस को समतल, सतहों पर रखें जो स्पीकर और स्टैंड दोनों के संयुक्त भार को सहारा देसके.
- किसी भी सामान या वस्तु को पावर की तार या अन्य विद्युत उपकरण पर न रख.ें
- यदि उत्पाद को 5°से से कम के तापमान में ले जाया जाता है. तो उत्पाद को अनपैक करें और तब तक प्रतीक्षा करें जब तक इसका तापमान पावर आउटलेट से कनेक्ट करने से पहले कमरे के तापमान से मेल नहीं खाए.
- जब खुला हो तो दश्य और अदश्य लेज़र किरणें. प्रकाश में लानेसेबच.ें
- डिस्क कम्पार्टमट ें केभीतर डिस्क ऑप्टिकल लने्स को न छुएँ.

ज्यादा गर्म होने का खतरा!

• इस उत्पाद को प्रतिबधंित स्थान पर कभी भी स्थापित न करें. उत्पाद के आस-पास हवा आने-जाने के लिए कम से कम चार .<br>इंच तक का स्थान हमेशा छोड़ें. सनिश्चित करें कि पर्दे या अन्य वस्तएं उत्पाद पर मौजद हवा आने-जाने के स्थान को कभी भी न ढकें.

संदषण का खतरा!

- .<br>बैटरियाँ (परानी और नई या कार्बन और अल्कलाइन, आदि) आपस मेंन मिलाएँ.
- यदि बैटरियाँ खाली हो गई हैं या रिमोट कंटोल का लंबे समय से उपयोग नहीं किया गया है. तो बैटरियाँ निकालें.
- .<br>बैटरी में रासायनिक पदार्थ होते हैं. उनका उचित तरीके से निबटान किया जाना चाहिए.

### <span id="page-4-0"></span>उत्पाद की देखभाल

- डिस्क कंपार्टमट ें म डेंिस्क्स केअलावा अन्य कोई भी ऑब्जेक्टस न डालें.
- डिस्क कंपार्टमेंट में क्षतिगस्त या दरार वाली डिस्क्स न डालें.
- अगर आप एक विस्तृत समयावधि केलिए उत्पाद का उपयोग नहीं कर रहे हैं तो डिस्क कंपार्टमेंट से डिस्क्स निकालें.
- उत्पाद की सफ़ाई के लिए केवल माइक्रोफ़ाइबर कपड़े का उपयोग करें.

### <span id="page-4-1"></span>स्वास्थ्य चेतावनी

यदि आपके परिवार में मिरगी या प्रकाश संवेदनशीलता से ग्रस्त होने का इतिहास रहा है. तो चमकीले प्रकाश स्रोतों. तीव्र छवि अनुक्रमों के संपर्क में आने या 3D में देखने से पहले चिकित्सक से संपर्क करें. चक्कर, सरदर्द या गैर अभिमुखता जैसी असविधा से बचने के लिए, हम विस्तारित समय अवधियों तक 3D नहीं देखने की अनुशंसा .<br>करते हैं. यदि आप किसी असविधा का अनुभव करते हैं, तो 3D देखना बंद कर दें और तरंत संभावित जोखिमपूर्ण गतिविधि (उदाहरण ुं के लिए कार ड्राइव करना) में अपने लक्षणों के समाप्त होने तक व्यस्त न रहें. यदि लक्षण बने रहते हैं. तो पहले किसी चिकित्सक से संपर्क किए बिना 3D देखना प्रारंभ नहीं करें.

माता-पिता को 3D देखने के दौरान अपने बच्चों की निगरानी करनी चाहिए और सनिश्चित करना चाहिए कि वे उपरोक्त वर्णित के अनुसार असुविधा का अनुभव नहीं करते हैं. छह साल से कम उम्र के बच्चों को 3D देखना अनुशंसित नहीं है क्योंकि उनकी दश्य प्रणाली अभी तक पर्ण रूप से विकसित नहीं होती है.

### <span id="page-4-2"></span>आपके पराने उत्पाद और बैटरीज का निपटान

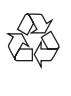

आपका उत्पाद उच्च गुणवत्ता वाली सामग्री और घटकों के साथ डिजाइन और निर्मित किया गया है. जिसे रीसायकल और पन: उपयोग किया जा सकता ह.ै

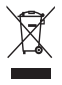

जब यह क्रॉस्ड-आउट व्हील बिन चिन्ह किसी उत्पाद से जड़ा होता है. तो इसका अर्थ होता है कि उत्पाद European Directive 2002/96/EC केअतर्गत ं तर्गत आता ह.ैकृपया अपनेलिए विद्युत और इलेक्टॉनिक उत्पादों की अलग से स्थानीय संग्रह प्रक्रिया के बारे में जानकारी द.ें

कपया अपने स्थानीय नियमों के अनसार कार्य करें और अपने सामान्य घरेल कचरे के साथ अपने पराने उत्पादों का निपटान न करें. आपके पराने उत्पाद का सही निपटान वातावरण और मानव स्वास्थ्य के लिए संभावित नकारात्मक परिणामों को रोकने में मदद करता है.

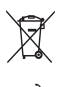

आपकेउत्पाद मेंEuropean Directive 2006/66/EC के अंतर्गत आने वाली बैटरीज़ हैं. जिसका निपटान सामान्य घरेलू कचरे केसाथ नहीं किया जा सकता.

कपया बैटरीज़ के पृथक संग्रह पर स्थानीय नियमों के बारे में स्वयं को सचित ू करें क्योंकि सही निपटान वातावरण और मानव स्वास्थ्य के लिए संभावित नकारात्मक परिणामों को रोकने में मदद करता है.

# <span id="page-5-0"></span>3 आपका होम थिएटर

अपकी ख़रीद पर बधाई और Philips में स्वागत है! Philips द्वारा प्रस्तावित समर्थनर्थ सेपर्ण ूर्ण लाभ लनेेकेलिए, अपन हे ोम थिएटर को www.philips.com/welcome पर पंजीकत करें.

### <span id="page-5-1"></span>मखु ्य इकाई

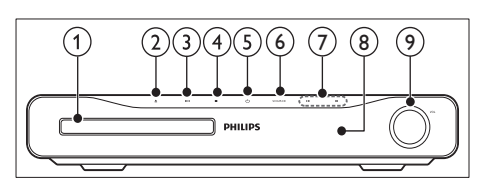

- (1) डिस्क कंपार्टमेंट
- (2) ≜ (खोलें/बंदू करें) डिस्क कपार्टमेंट को खोलता या बंद करता है.
- c (चलाएँ/ठहरें) चलाना प्रारंभ करता है, रोकता है या पुनः शुरू करता है.
- $\overline{4}$  (रोकें)
	- • चलाना रोकता ह.ै
	- • रेडियो मोड म,ेंवर्तमर्त ान प्रीसट र ेेडियो स्टेशन को मिटाता है
- e (स्टैंडबाय-चाल)ू होम थिएटर को चालूया स्टैंडबाय पर स्विच करता ह.ै
- $(6)$  SOURCE होम थिएटर केलिए एक ऑडियो/वीडियो स्रोत का चयन करता ह.ै
- $(7)$   $\blacktriangleleft$  / $\blacktriangleright$ 
	- पिछले या अगले टैक, अध्याय या फ़ाइल पर जाता है.
	- रेडियो मोड में. प्रीसेट रेडियो स्टेशन का चयन करता है.
- (8) प्रदर्शन पैनल
- $\circledcirc$ े वॉल्यम नियंत्रण व्हील

<span id="page-5-2"></span>रिमोट कंट्रोल

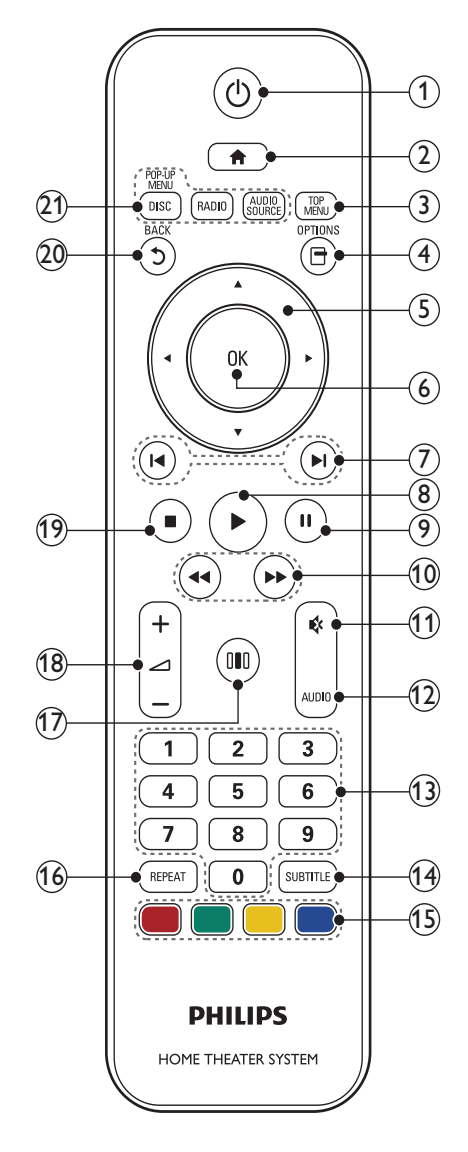

- $\overline{a}$   $\theta$  (स्टैंडबाय-चाल्)
	- • होम थिएटर को चालूया स्टैंडबाय पर स्विच करता ह.ै
	- EasyLink सक्षम होने पर, सभी कनेक्ट किए गए HDMI CEC संगत डिवाइसेज़ को स्टैंडबाय पर स्विच करनेकेलिए कम सेकम तीन सकेंड्स केलिए दबाए रख.ें
- $(2)$  <del>△</del> (होम) होम मेन तक पहुँचता है.
- $(3)$  TOP MENU वीडियो डिस्क के मख्य मेन तक पहुँचता है.
- $\overline{a}$   $\overline{a}$  (विकल्प)
	- -<br>प्लेबैक के दौरान अधिक चलाएँ विकल्पों को एक्सेस करता ह.ै
	- रेडियो मोड में. रेडियो स्टेशन प्रोग्राम करता है.
- (5) नेविगेशन बटंस्
	- मेनज नेविगेट करता है
	- • स्वतः खोज को प्रारं भ करनेकेलिए रेडियो मोड मेंबाएँ या ताएँ तबाएँ
- $(6)$  OK

किसी प्रविष्टि या चयन की पुष्टि करता है.

- $(7)$   $\blacksquare$ / $\blacksquare$ । (पिछला/अगला)
	- • पिछलेया अगलेट्क, रै अध्याय या फ़ाइल पर जाता ह.ै
	- <u>रेडियो मोड में. प्रीसेट रेडियो स्टेशन का चयन करता है.</u>
- $(8)$   $\blacktriangleright$  (चलाएँ) चलाना प्रारंभ या जारी करता ह<mark>ै</mark>.
- (9) II (ठहरें) चलाना रोकता ह.ै
- $\left( 10\right)$   $\blacktriangleleft$  /  $\blacktriangleright$  / फ़ॉस्ट बैकवर्ड / फ़ॉस्ट फ़ॉर्वर्ड) फ़ास्ट-बैकवर्ड या फ़ास्ट फॉर्वर्ड करता है. खोज की गति बदलनेकेलिए बार-बार दबाएँ.
- (11) & (म्यूट) वॉल्यूम्यू म्यूट या पनुर्स्थापित करता ह.ै
- $(12)$  AUDIO वीडियो मोड में ऑडियो भाषाओं के बीच टॉगल करें. रेडियो मोड म,ेंस्टीरियो और मोनो केबीच टॉगल करें.
- (13) सांख्यिक बटन चलाने के लिए एक आइटम का चयन करता है.
- (14) SUBTITLE वीडियो के लिए उपशीर्षक भाषा का चयन करता है.
- (15) ्रंग बटन केवल ब्ल-रे डिस्क: एक कार्य या विकल्प का चयन करें.
- (16) REPEAT दोहराएँ मोड का चयन करता है या उसे बंद करता है.
- $(17)$  000 (ध्वनि विकल्प) विभिन्न ध्वनि विकल्पों तक पहुँचता है या बाहर जाता है.
- **(18) ∠ +/- (वॉल्यम)** वॉल्यम बढ़ाता या घटाता है.
- (19) (रोकें)
	- चलाना रोकता है.
		- डिस्क निकालने या डिस्क कम्पार्टमेंट खोलने के लिए दबाए रख.ें
		- रेडियो मोड में. वर्तमान प्रीसेट रेडियो स्टेशन को मिटाता है
- $(20)$   $\bigcirc$  (पीछे)

पिछले मेन स्क्रीन पर वापस जाता है.

- (21) स्रोत बटन
	- DISC / POP-UP MENU: डिस्क स्रोत पर स्विच करें. DVD डिस्क के डिस्क मेन या ब्ल-रे डिस्क के पॉप-अप मेनू तक पहुँचें.
	- RADIO : FM रेडियो पर स्विच करता है.
	- AUDIO SOURCE : किसी ऑडियो इनपट स्रोत का चयन करता है

# <span id="page-7-0"></span>4 अपना होम थिएटर कनेक्ट करें

यह अनभाग आपके होम थिएटर को एक TV और अन्य डिवाइसेज़ से कनेक्ट करने में आपकी मदद करता है. उसके एक्सेसरीज़ के साथ होम थिएटर के मूल कनेक्शंस त्वरित प्रारंभ में .<br>प्रदान किए गए हैं. एक व्यापक पारस्परिक मार्गदर्शिका के लिए. www.connectivityguide.philips.com दखे .ें

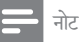

- पहचान और रेटिं ग्स की आपरू्तिकेलिए उत्पाद केपीछेया नीचे प्रकार प्लेट का संदर्भ लें.
- आपके दारा कोई भी कनेक्शंस बनाने या परिवर्तित करने से पहले. सनिश्चित करें कि सभी डिवाइसेज़ विद्युत आउटलेट से डिस्कनेक्ट किए गए हैं

### <span id="page-7-1"></span>कनेक्टर्स

#### पीछेकेकनक्टर्स ेक्टर्स

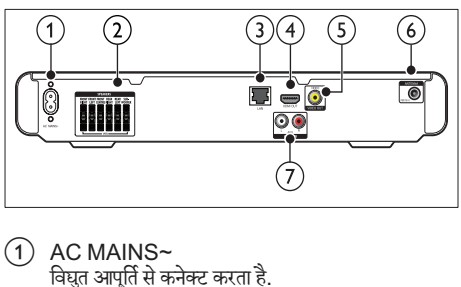

- $(1)$  AC MAINS~ विद्युत आपरू्तिसेकनक्ट े करता ह.ै
- 2 SPEAKERS आपूर्ति किए गए स्पीकर्स और सबवफ़र से कनेक्ट करता है.
- $(3)$  LAN एक ब्रॉडबैंड मॉडम या राउटर पर LAN इनपुट से कनेक्ट करता है.
- $\left( \widehat{4}\right)$  HDMI OUT TV पर HDMI इनपट से कनेक्ट करता है.
- $(5)$  VIDEO OUT TV पर मिश्नित वीडियो इनपुट से कनेक्ट करता है.
- $6$  FM ANTENNA रेडियो रिसेप्शन के लिए FM ऐंटिना कनेक्ट करता है.
- $(7)$  AUDIO IN TV या एक एनालॉग डिवाइस पर एनालॉग ऑडियो आउटपट से कनेक्ट करता है.

### साइड कनेक्टर्स

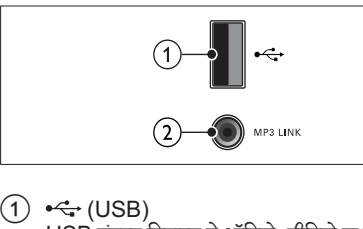

- USB संग्रहण डिवाइस से ऑडियो, वीडियो या चित्र इनपट,
- $(2)$  MP3 LINK MP3 प्लेय्लेर सेऑडियो इनपटु.

### <span id="page-7-2"></span> $TV$  से कनेक्ट कों

अपने होम थिएटर को निम्न कनेक्टर्स में से किसी एक के दारा एक  $\mathsf{TV}$  से सीधे कनेक्ट करें (उच्चतम से मल गणवत्ता वीडियो तक):

- $\Omega$  HDMI
- b मिश्रित वीडियो

विकल्प 1: HDMI के द्वारा TV से कनेक्ट करें

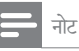

- अगर HDTV में एक DVI कनेक्टर है, तो किसी HDMI/ DVI एडाप्टर का उपयोग करते कनेक्ट करे.
- अगर TV, EasyLink HDMI CEC का समर्थन करता है, तो एक [रिमोट कंट्रोल](#page-14-2) केसाथ (दखे ें'Philips EasyLink का उपयोग करें.' पष्ठृ पर [14\)](#page-14-2) होम थिएटर और TV को नियत्ंरित करें.

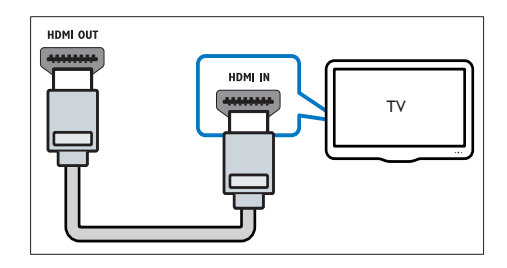

विकल्प 2: (CVBS) संयुक्त वीडियो के द्रारा TV से कनेक्ट करें

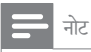

• मिश्रित वीडियो केबल या कनेक्टर  $\mathsf{AV}\mathsf{IN}, \mathsf{VIDEO}\mathsf{IN},$ COMPOSITE या BASEBAND लबले किए गए हो सकत हे .ैं

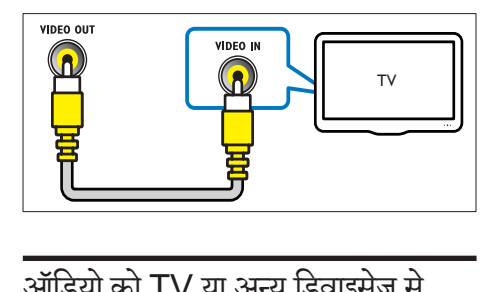

### <span id="page-8-0"></span>ऑडियो को TV या अन्य डिवाइसज़े से कनेक्ट करें

TV या एक केबल बॉक्स जसैेअन्य डिवाइसज़े सेऑडियो चलाने के लिए अपने होम थिएटर का उपयोग करें.

यक्तिु

• अपने कनेक्शन के ऑडियो आउटपट का चयन करने के लिए AUDIO SOURCE दबाएँ.

विकल्प 1: एनालॉग ऑडियो केबल्स केद्वारा ऑडियो कनेक्ट करें

(केबल की आपरू्तिनहीं की गई ह)ै

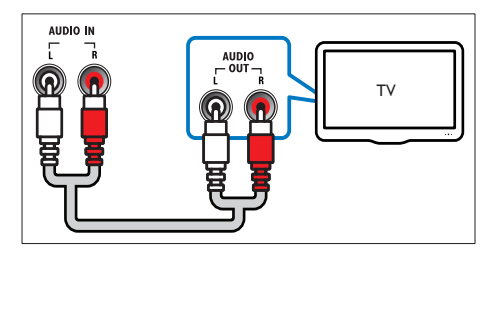

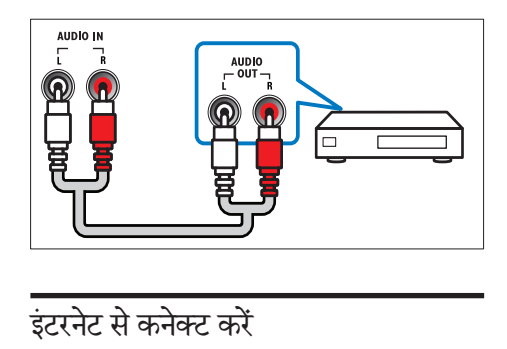

<span id="page-8-1"></span>होम थिएटर को इंटरनेट नेटवर्क से कनेक्ट करें और आनंद लें:

- BD-लाइव अनुप्रयोग : BD-लाइव सक्षम ब्लू-रे डिस्क्स (देखें 'ब्लू-रे पर BD-लाइव तक पहुँच प्राप्त करें' पृष्ठ पर [11](#page-11-2)) सेकुछ अनन्य सवेाओं तक पहुं च.
- सॉफ़्टवयेर उद्यतन :[नटेवर्क](#page-17-3) (दखे ें'नटेवर्क सेसॉफ़्टवयेर अघतन करें' पृष्ठ पर [17\)](#page-17-3) के माध्यम से होम थियेटर के सॉफ़्टवयेर को उद्यतन करें.

आपको क्या चाहते है $\cdot$ 

- एक नटेवर्क रा उटर (DHCP सक्षम).
- एक नटेवर्क केबल (RJ45 सीधी केबल).
- BD-लाइव अनुप्रयोग और सॉफ़्टवेयर अपडेट के लिए, यह सुनिश्चित करें कि नेटवर्क राउटर की इंटरनेट तक पहुंच है और फायरवॉल अक्षम है

(केबल की आपरू्तिनहीं की गई ह)ै

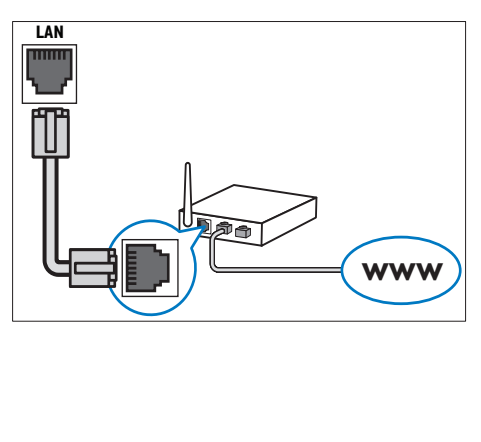

#### <span id="page-9-3"></span>नेटवर्क सेट अप करें

- $1$  होम थिएटर को एक ब्रॉडबैंड मॉडम य[ा राउटर](#page-8-1) (देखें 'इंटरनेट से कनेक्ट करें' पष्ठ पर [8](#page-8-1)) से कनेक्ट करें.
- $2^\circ$  अपना टीवी चाल करें और होम थिएटर के लिए सही स्रोत पर स्विच करें.
- $\frac{3}{4}$  (होम) दबाएँ.<br> $\frac{4}{5}$  [सेटअप] का चय<br> $\frac{5}{5}$  [सेटवर्क] > सिट
- [सेटअप] का चयन करें. फिर OK दबाएँ.
- [नेटवर्क] > [नेटवर्क की स्थापना करता है] का चयन करें, फिर OK दबाएँ.
- $\frac{6}{7}$  [वायर्ड (ईथरनेट)]का चयन करें, फिरOK दबाएँ.<br> $\frac{7}{7}$  [मूतन, (अनुषंगित)] गा पित्सभूल (उत्तुत)] का च
- [स्वतः (अनुशंसित)] या [मैन्युअल (उन्नत)] का चयन करें, फिर  $\overline{\text{O}}$ K टबाएँ
- $8$  सेटअप परा करने के लिए टीवी पर निर्देशों का अनुसरण करें.
	- $\mapsto$  होम थिएटर इंटरनेट से कनेक्ट होता है. यदि कनेक्शन विफल हो जाए, [पनर्प्रयास करें] का चयन करें, फिर OK दबाएँ.
- $9\;$  [समाप्त] का चयन करें, फिर बाहर निकलने के लिए OK दबाएँ.

#### सावधानी

• होम थिएटर को एक कंप्यूटर नेटवर्क से कनेक्ट करने का प्रयास करने से पहले स्वयं को नेटवर्क राउटर, मीडिया सर्वर सॉफ्टवेयर और नटेवर्किंगर्किं सिद्धांत सेपरिचित करें. यदि आवश्यक हो, तो नेटवर्क घटकों के साथ वाला दस्तावेजीकरण पढ़ें. Philips खोए, क्षतिग्रस्त या दषित ड ू टा े केलिए ज़िम्मेदार नहीं ह.ै

# <span id="page-9-0"></span>5 अपने होम थिएटर का उपयोग करें

यह अनभाग स्रोतों की एक विस्तत श्रेणी से मीडिया चलाने के लिए होम थिएटर का उपयोग करने में आपकी मदद करता है.

### <span id="page-9-1"></span><mark>आपके द्वारा प्रारंभ करने से पह</mark>ले

जाँचें कि आप<sup>.</sup>

- आवश्यक कर्नक्शन बनाएँ और सेटअप को त्वरित प्रारंभ में वर्णित किए गए अनुसार पर्ण करें.
- TV को होम थिएटर केलिए सही स्रोत पर स्विच करें.

### <span id="page-9-2"></span>होम मेन तक पहुँच प्राप्त करें

होम मेनू आपको कनेक्ट किए गए डिवाइसेज़, ऑडियो और वीडियो सेटिंग्स और अन्य विशेषताओं तक आसान पहुँच देता है.

- $1 \mathbf{\hat{a}}$  (होम) दबाएँ.
	- $\rightarrow$  होम मेन प्रदर्शित होता है.
- $2^{-\mathsf{a}}$ निम्नु का चयन करने के लिए नेविगेशन बटंस और OK को दबाएँ:
	- • [डिस्क प्ले करें] : डिस्क प्ले प्रारं भ करता ह.ै
	- [USB ब्राउज़ करें] : कनेक्ट किए गए USB संग्रहण .<br>डिवाइस के सामग्री बाउजर तक पहँचता है.
	- [सेट्अप] : चित्र, ध्वनि और अन्यु सेटिंग्स परिवर्तित .<br>करने के लिए मेनज तक पहुँचता है.

### <span id="page-10-0"></span>अपनी ध्वनि चनुें

यह अनुभाग आपके वीडियो या संगीत के लिए आदर्श ध्वनि चनने में मदद करता ह.ै

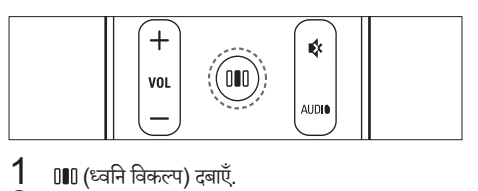

 $\frac{1}{2}$   $\frac{000}{\mathrm{kg}}$ (ध्वनि विकल्प) दबाएँ.<br> $\frac{1}{2}$  ध्वनि विकल्पों को एक्सेस

 $2^{\degree}$ ध्वनि विकल्पों को एक्सेस करने के लिए नेविगेशन बटंस (बाएँ/दाएँ) दबाएँ.

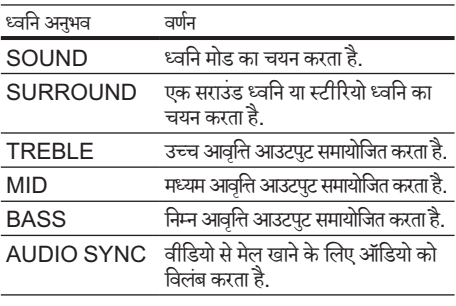

- $\frac{3}{4}$  एक विकल्प का चयन करें, फिर OK दबाएँ.<br> $\frac{4}{4}$  वाटा मिकनो के जिए 1.0 किंश उन्हों
- बाहर निकलने के लिए 5 (पीछे) दबाएँ. यति आप पाँच सेकेंड के अंदर बटन नहीं दबाते हैं. तो यह स्वतः ही मनेूसेबाहर निकल जाता ह.ै

### <span id="page-10-2"></span>ध्वनि मोड परिवर्त ति करें

अपने वीडियो या संगीत के लिए उपयुक्त पूर्वनिर्धारित ध्वनि मोड्स का चयन करें.

- 
- 1 (ध्वनि विकल्प) दबाएँ. SOUNDका चयन करें, फिरOK दबाएँ.
- $3$  निम्न सेटिंग्स का चयन करने के लिए नेविगेशन बटंस (ऊपर/ नीच)े दबाएँ:
	- ACTION/ROCK : संवर्धित निम्न और उच्च-श्रेणी. ऐक्शन मवीज़ और रॉक या पॉप संगीत के लिए आदर्श.
	- DRAMA/JAZZ : मध्य और उच्च-श्रेणी साफ़ करें. नाटकीय मवीज़ और जॉज़ संगीत के लिए आदर्श.
	- CONCERT/CLASSIC: न्यूट्रल ध्वनि. लाइव कंसटर्स और शास्त्रीय संगीत के लिए आदर्श.
	- $SPORTS \cdot \vec{k}$ पष्ट स्वर और लाइव स्पोर्ट स्थल के वातावरण के लिए संतलित मध्य-श्रेणी और सराउंड प्रभाव.
- $\boldsymbol{4}$  अपने विकल्प की पुष्टि करने के लिएOK दबाएं.

<span id="page-10-3"></span>सराउंड ध्वनि मोड परिवर्त ति करें

सराउंड ध्वनि मोड्स के साथ इमर्सिव ऑडियो अनुभव का अनुभव करें.<br>**1** 

- 
- 1 (ध्वनि विकल्प) दबाएँ. SURROUNDका चयन करें, फिरOK दबाएँ.
- $3$  निम्न सेटिंग्स का चयन करने के लिए नेविगेशन बटंस (ऊपर/ नीच)े दबाएँ:
	- $5$ CH STEREO: ध्वनि आउटपट को मध्य और पिछले स्पीकर्स पर डप्लिकेट करके स्टीरियो चैनल .<br>आउटपुट एन्हांस करता है. पार्टी संगीत के लिए आदर्श.
	- मल्टी चैनल/डॉल्बी PLII:एन्हांस की गई मूवी के लिए इमर्सिव एकाधिक-चैनल ध्वनि.
	- $STFRFO·$  दो-चैनल स्टीरियो ध्वनि. संगीत सनने के लिए आदर्श.
- $\boldsymbol{4}$  अपने विकल्प की पुष्टि करने के लिएOK दबाएं.

### <span id="page-10-1"></span>टिबल, मध्य और बास परिवर्तित करें

आपके वीडियो या संगीत के अनुकूल होम थिएटर की उच्च आवृत्ति (ट्रिबल), मध्य आवृत्ति (मध्य) और निम्न आवृत्ति (बास) सेटिंग्स परिवर्तित करें.

- 1 (ध्वनि विकल्प) दबाएँ.
- 2 TREBLE, MID या BASS का चयन करें, फिर OK दबाएँ.
- $\,3$   $\,$  आवृत्ति स्तुर समायोजित करने के लिए नेविगेशन बटंस (ऊपर/ नीच)े दबाएँ.
- $4\,$  पुष्टि करने के लिए OK दबाएँ.

<span id="page-10-4"></span>ऑडियो को वीडियो के साथ सिंक्रनाइज़ करें

अगर ऑडियो और वीडियो सिंक्रनाइज़ नहीं किए गए हैं, तो आप वीडियो से मिलाने के लिए ऑडियो में विलंब कर सकते हैं.<br>1 ⊥ा∎ा (ध्वनि विकल्प) टबाएँ.

- 1 (ध्वनि विकल्प) दबाएँ.
- AUDIO SYNC का चयन करें, फिर OK दबाएँ.
- $3$  वीडियो के साथ ऑडियो सिक करने के लिए नेविगेशन बटंस (ऊपर/नीच)े दबाएँ.
- $\boldsymbol{4}$  पुष्टि करने के लिए OK दबाएँ.

### नोट

• ऑडियो लिप सिंक केवल तभी उपलब्ध होता है. जब आप वीडियो चलात हे .ैं

### <span id="page-11-0"></span>एक डिस्क चलाएँ

होम थिएटर वीडियो, ऑडियो और मिश्रित मीडिया सहित डिस्क्स के विस्तृत प्रकार चला सकता है(उदाहरण केलिए, एक CD-R जिसमें JPEG चित्र और MP3 संगीत होता है).<br>1 होम थिएटर में एक डिस्क डालें

- $\frac{1}{2}$  होम थिएटर में एक डिस्क डालें.<br> $2$  होम मेन में DISC को ट्लाएंटर
- 2 होम मनेूमेंDISC को दबाएं, या [डिस्क प्ले करें] का चयन करेंऔर OK दबाएं.
	- $\mapsto$  डिस्क चलता है या डिस्क मुख्य मेन् प्रकट होता है.
- $\,3\,$  चलाना नियंत्रित करने के लिए निम्न बटन दबाएँ:

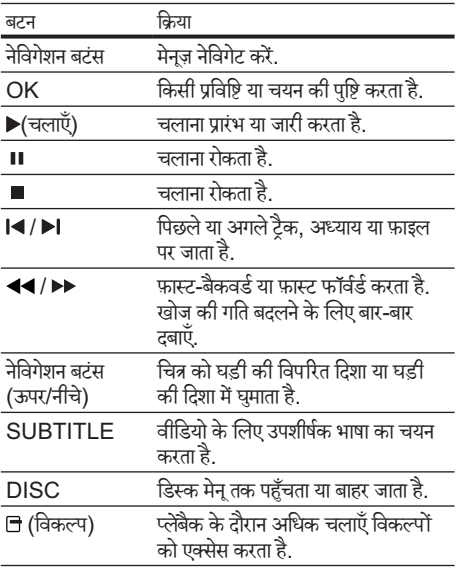

### <span id="page-11-1"></span>ब्लू-रे पर बोनस दश्य का उपयोग करें

ब्ल्-रे डिस्क्स जो बोनस दश्य विशेषता का समर्थन करते हैं (चित्र-में-चित्र के रूप में भी ज्ञात) आपको मुख्य विशेषता देखते हुए एक निदशके की कमटरी ें जसैी विशषे सामग्री दखन े ेकी अनमुति दता ह े .ै

- यदि आवश्यक हो, तो ब्लू-रे डिस्क मेन में BonusView (या चित्र-म-ेंचित्र) को सक्षम करें.
- $2\,$  मुख्य सुविधा के प्लेबैक के दौरान,  $\boxdot$  (विकल्प) दबाएँ.  $\mapsto$  विकल्प मेन प्रदर्शित होता है.
- $3$   $\,$  [PIP चयन]  $>$  [PIP] का चयन करें, फिर OK दबाएँ. » PIP विकल्प [1]/[2] वीडियो सामग्री पर निर्भर
	- करते हैं .
	- $\mapsto$  चित्र-में-चित्र वीडियो छोटी विंडो में दिखाई देता है.
- $\,4\,$ ादसरी ऑडियो भाषा] या [दसूरी उपशीर्षक भाषा] का चयन करें, फिर OK दबाएँ.
- $5^{\rm \scriptscriptstyle -}$  चलाने के लिए भाषा का चयन करें, फिर OK दबाएँ.

### नोट

• बोनस दश्य (चित्र-में-चित्र) को बंद करने के लिए. । (विकल्प) दबाएँ, [PIP चयन] > [बदं ] का चयन करें, फिर OK दबाएँ.

### <span id="page-11-2"></span>ब्लू-रे पर BD-लाइव तक पहुँच प्राप्त करें

BD-लाइव सक्षम ब्लू-रे डिस्क्स में मूवीज़ और अन्य ऑनलाइन बोनस जैसी अनन्य सेवाएँ शामिल हैं.<br>1 - इंटरनेट की तैयार करें और नेट

- इंटरनेट की तैयार करें और नेटवर्क (देखें 'इंटरनेट से कनेक्ट करें' पृष्ठ पर [8](#page-8-1)) सेट करें.
- 2 USB स्टोरेज डिवाइस को होम थियटर े सेकनक्ट े करें.
- डिस्क मेनू में BD-लाइव चिह्न का चयन करें. फिर OK दबाएँ.
	- ➡ BD-Live लोड करने के लिए प्रारंभ होता है. लोडिंग का समय डिस्क और आपके इंटरनेट कनेक्शन पर निर्भर करता है.
- $\frac{\mathbf{4}}{\mathbf{5}}$  BD-लाइव नेविगेट करने के लिए नेविगेशन बटंस दबाएँ.
- $5^{\rm \circ}$  एक आइटम का चयन करने के लिए OK दबाएँ.

- BD-लाइव सेवाओं की श्रेणी डिस्क पर निर्भर करती है.
- जब आप BD-लाइव का उपयोग करत हे ,ैं तो डिस्क और होम थिएटर पर डेटा सामग्री प्रदाता द्रारा पहुँचा जाता है.
- डाउनलोड की गई फाइलों को संग्रहित करने के लिए कम से कम 1GB खाली जगह वालेUSB स्टोरेज डिवाइस का उपयोग करें
- यदि BD-लाइव सामग्री डाउनलोड करनेकेलिए अपर्याप्त स्मृति हो, तो स्थानीय सग्रं हण स्थान साफ़ करें.

## <span id="page-12-0"></span>3D वीडियो चलाएँ

आपका होम थियेटर 3D TVs पर 3D वीडियोज़ चला सकता है. आप प्रारंभ करने के पहले, सुनिश्चित करें कि:

- आपका TV, एक 3D TV है और आपके होम थियेटर से HDMI के माध्यम से जड़ा है.
- आपका डिस्क ब्ल-रे 3D डिस्क है. और
- आपके पास वह 3D ग्लास हैं जो आपके 3D TV से संगत ह.ैं

3D वीडियो चलानेकेलिए

- $1$  अपने होम थियेटर में ब्ल्-रे 3D डिस्क सम्मिलित करें.
	- » आपका TV सही HDMI स्रोत पर स्विच करता हैऔर डिस्क स्वचालित रूप सेचलता ह.ै
- $2^\circ$  यदि डिस्क स्वचालित रूप से नहीं चलता है. तो DISC दबाएँ या होम मनेूमें[डिस्क प्ले करें] का चयन करेंऔर तब OK दबाएँ.
- $3$   $\,$  चलाएँ नियंत्रित करने के लिए चलाएँ बटंस को दबाएँ. जब आप फॉर्वर्ड या बैकवर्ड और कुछ अन्य चलाएँ मोडस में खोज करते हैं. तो वीडियो 2D में प्रदर्शित होता है. जब आप पन: सामान्य रूप से चलाते हैं तो यह 3D पर वापस लौटता है.
- $4\,$  3D प्रभावों का आनंद लेने के लिए 3D ग्लासों को पहनें.

#### <span id="page-12-4"></span>2D में3D डिस्क्स चलाएँ

- $\frac{1}{2}$  <del>d</del> (होम) दबाएँ.<br>2 सिटअप] > विी
- [सेटअप] > [वीडियो] > [ब्लू-रे 3D वीडियो] > [बंद]का चयन करें.
- **3** ОК दबाएँ.
- अपनी ब्ल-रे 3D डिस्क चलाएँ.
	- $\mapsto$  3D वीडियो 2D में प्रदर्शित है.

### <span id="page-12-1"></span>किसी USB सग्रं हण डिवाइस सेचलाएँ

होम थिएटर को USB कनेक्टर के साथ फ़िट किया जाता है जो आपको एक USB संग्रहण डिवाइस पर चित्र देखने, संगीत सनने या मवूीज़ दखन े ेकी अनमुति दता ह े.ै

- $\frac{1}{2}\;\;$  USB संग्रहण डिवाइस को होम थिएटर से कनेक्ट करें.<br> $2\;$  <del>A</del> (होम) तबाएँ
- 2 (होम) दबाएँ.
	- $\mapsto$  होम मेन प्रकट होता है.
- $3$  [USB ब्राउज़ करें] का चयन करें, फिर OK दबाएँ. » सामग्री ब्राउज़र प्रकट होता ह.ै
- $4\;\;$  फ़ाइल का चयन करें, फिर OK दबाएँ.<br> $5\;\;$  चलाना (टेग्वें 'एक डिस्क चलाएँ' पृष्ठ ।
- चलाना (देखें 'एक डिस्क चलाएँ' पष्ठ पर [11\)](#page-11-0) नियंत्रित करने के लिए प्लेबैक बटंस दबाएँ.

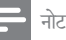

- अगर USB संग्रहण डिवाइस कनेक्टर में फ़िट नहीं होता है. तो एक USB एक्सटेंशन केबल का उपयोग करें.
- होम थिएटर ऐसे डिजिटल कैमराज़ का समर्थन नहीं करता है जिस फ़ोट ेोज़ प्रदर्शित करनेकेलिए एक कंप्यूटर प्रोग्राम की आवश्यकता होती ह.ै
- USB संग्रहण, मास संग्रहण श्रेणी संगत और FAT, DOS या NTFS फ़ाइल सिस्टम पर स्वरूपित होनी चाहिए.

### <span id="page-12-2"></span>डिस्क या  $\sf{USB}$  के लिए अधिक चलाएँ सविधाएँ

कई उन्नत सविधाएँ एक डिस्क या USB संग्रहण डिवाइस से वीडियो या चित्र प्लेबेक करने के लिए के लिए उपलब्ध हैं.

### <span id="page-12-3"></span>वीडियो विकल्पों का उपयोग करें

वीडियो देखते समय कई उपयोगी विशेषताओं तक पहुँच प्राप्त करें.

- उपलब्ध वीडियो विकल्प वीडियो स्रोत पर निर्भर करत हे .ैं
- $1$   $\Box$  (विकल्प) दबाएँ.
	- $\mapsto$  वीडियो विकल्प मेन दिखाई देता है.
- $2\,$  चयन और समायोजित करने के लिए नेविगेशन बटंस और  $\overline{\mathsf{OK}}$  टबाएँ $\cdot$ 
	- [ऑडियो भाषा] : वीडियो के लिए ऑडियो भाषा का .<br>चयन करता है<sup>.</sup>
	- [उपशीर्षक भाषा] : वीडियो के लिए उपशीर्षक भाषा .<br>का चयन करता है
	- [उपशीर्षक खिसकाएँ] : स्क्रीन पर उपशीर्षक स्थिति .<br>समायोजित करता है
	- [जानकारी] : क्या चल रहा है, इसके बारे में जानकारी प्रदर्शित करता ह.ै
	- [वर्ण सेट] : DivX उपशीर्षक का समर्थन करने वाले .<br>एक वर्ण सेट का चयन करता है.
	- [समय खोज] : दश्य का समय दर्ज करके वीडियो .<br>किसी विशिष्ट भाग को छोड़ देता है.
	- [दसूरी ऑडियो भाषा] : चलाने के लिए दसूरी ऑडियो भाषा का चयन करता ह.ै
	- [दूसरी उपशीर्षक भाषा] : चलाने के लिए दसरी उपशीर्षकीर्ष भाषा का चयन करता ह.ै
	- [शीर्षक] : एक विशिष्ट शीर्षक का चयन करता है.
	- [अध्याय] : एक विशिष्ट अध्याय का चयन करता है.
	- [कोण सची] : एक भिन्न कैमरा कोण का चयन करता है.

हि न्दी

- [मेनूज़] : डिस्क मेनू प्रदर्शित करता है.
- $\mathsf{IPIP}$  चयन]  $\cdot$  चित्र-में-चित्र विंडो प्रदर्शित करता है.
- [ज़म] : एक वीडियो दश्य या चित्र में जम करता है. ज़ूम फ़ैक्टर का चयन करने के लिए नेविगेशन बटंस<br>(बाएँ/दाएँ) दबाएँ.
- [दोहराएँ] : अध्याय या शीर्षक दोहराता है.
- [A-B दोहराएँ] : चलाना दोहराने के लिए एक अध्याय या टैक में दो बिंद चिहित करता है या दोहराएँ मोड बंद करता है.
- [चित्र सेटिंग्स] : एक पूर्वनिर्धारित रंग सेटिंग का चयन करता ह.ै

#### <span id="page-13-1"></span>चित्र विकल्पों का उपयोग करें

चित्र देखते समय कई उपयोगी विशेषताओं तक पहुँच प्राप्त करें.<br>1 लि (विकल्प) टबाएँ

- ⊟ (विकल्प) दबाएँ.
	- $\mapsto$  चित्र विकल्प मेन प्रकट होता है.
- $2^{\degree}$ चयन और समायोजित करने के लिए नेविगेशन बटंस और  $OK$  तबाएँ $\cdot$ 
	- [+90 घुमाएँ] : चित्र को घड़ी की दिशा में 90 डिग्री .<br>घमाता है.
	- [-90 घुमाएँ] : चित्र को घड़ी की विपरीत दिशा में 90 डिग्री घमुाता ह.ै
	- [जूम] : एक वीडियो दृश्य या चित्र में जूम करता है. ज़ूम फ़ैक्टर का चयन करने के लिए नेविगेशन बटंस<br>(बाएँ/दाएँ) दबाएँ.
	- [जानकारी] : चित्र जानकारी प्रदर्शित करता है.
	- [अवधि प्रति स्लाइड] : एक स्लाइड शो में प्रत्येक चि के लिए प्रदर्शन गति सेट करता है.
	- [स्लाइड ऐनिमेशन] : स्लाइड शो के लिए ऐनिमेशन का .<br>चयन करता है.
	- [चित्र सेुटिंग्स] : एक पूर्वनिर्धारित रंग सेटिंग का चयन करता है.
	- [दोहराएँ] : चयनित फ़ोल्डर को दोहराता है.

#### ऑडियो विकल्पों का उपयोग करें

ऑडियो को चलाते समय कई उपयोगी विशेषताओं तक पहुँच प्राप्त करें.

- $1$  निम्न फंक्शंस से गुज़रने के लिए बार-बार  $\boxdot$  (विकल्प) दबाएँ:
	- $\sf REPEAT$  TRACK : वर्तमान टैक को दोहराता ह.ै
	- $R$ FPFAT DISC  $\cdot$  डिस्क या फ़ोल्डर पर सभी ट्रैक्स दोहराता ह.ै
	- REPEAT RANDOM : अनियमित कम में ऑडियो ट्रैक्स चलाता ह.ै
	- REPEAT OFF : दोहराएँ मोड बंद करता है.

<span id="page-13-2"></span>एक संगीतमय स्लाइडशो चलाएँ

एक संगीतमय स्लाइडशो बनाने के लिए संगीत और चित्रों को एक साथ चलाएँ.<br>1 ज्ञ र

- $\frac{1}{2}$  एक संगीत ट्रैक का चयन करें, फिर OK दबाएँ.<br> $2$   $\,$   $\,$  5 (पीछे) दबाएँ और चित्र फोल्डर पर जाएँ.
- $2\;$   $\;$   $\;$   $\;$   $\;$   $\;$  (पीछे) दबाएँ और चित्र फ़ोल्डर पर जाएँ.<br> $3\;$  वित्र का चयन करें फिर स्लाइडशो पारंभ क
- $3$   $\,$  चित्र का चयन करें, फिर स्लाइडशो प्रारंभ करने के लिए OK दबाएँ.
- $4$  स्लाइडशो रोकने के लिए  $\blacksquare$  दबाएँ.<br> $5$  संगीत रोकने के लिए  $\blacksquare$  पन: तबाएँ
- संगीत रोकने के लिए पुनः दबाएँ.

### <span id="page-13-0"></span>रेडियो सेचलाएँ

होम थिएटर 40 रेडियो स्टेशंस तक संग्रहीत कर सकता है.<br>1 जॉच करें कि FM एंटेना कनेक्ट किया गया है

- $\frac{1}{2}$  जाँच करें कि FM एंटेना कनेक्ट किया गया है.<br> $2$  RADIO टबाएँ
- RADIO टबाएँ.
	- » यदि आपनेकोई भी रेडियो स्टेशन स्थापित नहीं किया ह,ै तो "AUTO INSTALL...PRESS PLAY' प्रदर्शन पैनल पर प्रकट होता है. ▶ (चलाएँ) दबाएँ.

 $\,3\,$  चलाना नियंत्रित करने के लिए निम्न बटन दबाएँ:

| बटन                          | क्रिया                                                                                                    |
|------------------------------|----------------------------------------------------------------------------------------------------|
| 4                            | प्रीसेट रेडियो स्टेशन का चयन करता है.                                                                                                    |
| नेविगेशन बटंस<br>(बाएँ/दाएँ) | रेडियो स्टेशन खोजता है.                                                                                                    |
| नेविगेशन बटंस<br>(ऊपर/नीचे)  | रेडियो आवृति को फ़ाइन ट्युन करता है.                                                                                                    |
|                              | प्रीसेट रेडियो स्टेशन को मिटाने के लिए दबाए<br>गर्वे<br>रेडियो स्टेशंस की स्थापना रोकने के लिए<br>दबाएँ.                                                                                              |
| ∄ (विकल्प)                   | मैन्युअल: प्रोग्राम मोड तक पहुँचने के लिए एक<br>बार दबाएँ और रेडियो स्टेशन संग्रहीत करने के<br>लिए दोबारा दबाएँ.<br>स्वचालित: रेडियो स्टेशन पुन: स्थापित करने के<br>लिए पाँच सेकेंड के लिए दबाए रखें. |
| <b>AUDIO</b>                 | स्टीरियो और मोनो ध्वनि के बीच टॉगल<br>करता है.                                                                                                    |

- AM और डिजिटल रेडियो समर्थित नहीं ह.ैं
- अगर कोई भी स्टीरियो सिग्नल नहीं मिलता या अगर पाँच सेकम स्टेशंस ही मिलते हैं, तो आपको रेडियो स्टेशंस पुनः स्थापित करने का संकेत दिया जाता है.
- सर्वोत्तम रिसपे्शन केलिए, ऐंटिना को हमशेा TV या विकिरण के अन्य स्रोतों से दर लगाएँ.

#### ट्यूनिगं ग्रिड परिवर्त ति करें

कुछ देशों में, आप FM ट्यूनिंग ग्रिड को 50 kHz और 100 kHz के बीच स्विच कर सकते हैं. ट्यूनिंग ग्रिड को बदलना पहले से सेट किए गए सभी रेडियो स्टेशंस को निकाल देता है.<br>1 RADIO दबाएँ.

- 1 RADIO दबाएँ.<br>2 ∎ (रोकें) दबाएँ.
- 2 ∎ (रोकें) दबाएँ.<br>3 100 kHz और
- 100 kHz और 50 kHz आवत्ति के बीच टॉगल करने के लिए (चलाएँ) को दबाकर रख.ें

<span id="page-14-0"></span>TV या अन्य डिवाइसज़े सेऑडियो चलाएँ

कनेक्ट किए गए डिवाइस के ऑडियो आउटपट का चयन करने के लिए बार-बार AUDIO SOURCE दबाएँ.

### <span id="page-14-1"></span>एक MP3 प्लेय्लेर सेचलाएँ

एक MP3 प्लेय्लेर या अन्य बाह्य ऑडियो डिवाइसज़े सेऑडियो फ़ाइलेंकनक्ट े करेंऔर चलाएँ.

- $\frac{1}{2}$  MP3 प्लेयर को होम थिएटर से कनेक्ट करें.<br> $2$  तब तक AUDIO SOURCE टबाएँ जब
- 2 तब तक AUDIO SOURCE दबाएँ, जब तक प्रदर्शन प्रदर्श फलक पर 'MP3 LINK' प्रकट नहीं होता ह.ै
- $3$  ऑडियो फ़ाइलों के चयन और चलाने के लिए MP3 प्लेयर पर बटं स दबाएँ.

### <span id="page-14-2"></span>Philips EasyLink का उपयोग करें.

होम थिएटर Philips EasyLink का समर्थन करता है, जो HDMI CEC (उपभोक्ता इलेक्ट्रॉनिक्स नियंत्रण) प्रोटोकोल का उपयोग करता है. HDMI कनेक्टर्स के दारा कनेक्ट किए गए EasyLink-संगत डिवाइसेज़ एक एकल रिमोट कंट्रोल से नियंत्रित किए जा सकत हे .ैं

### नोट

- Philips सभी HDMI CEC डिवाइसज़े केसाथ 100% अंतर्संचालनीयता की गारंटी नहीं देता <mark>है</mark>.
- $1$  टीवी और अन्य कनेक्ट किए गए डिवाइसेज़ पर <code>HDMI</code> CEC क्रियाओं पर स्विच करें. विवरण केलिए टीवी या अन्य डिवाइसेज़ का मैन्युअल देखें.
- $\frac{2}{3}$  <del>�</del> (होम) दबाएँ.<br> $3$  [सेटअप] का चय
- $\mathrm{3} \mod{3}$  [सेटअप] का चयन करें, फिर OK दबाएँ.<br> $\mathrm{4} \mod{3}$  [Fasvl ink] > [Fasvl ink] का च
- [EasyLink] > [EasyLink] का चयन करें, फिर OK दबाएँ.
- $5$   $\,$  [चाल]का चयन करें, फिरOK दबाएँ.<br> $6\,$   $\,$  अप अब निम्न Philins Fasyl ii
- आप अब निम्न Philips EasyLink नियंत्रणों का आनंद ले सकते हैं .

#### वन-टच प्ले

जब आप एक डिस्क चलाते हैं. तो TV स्वचालित रूप से सही चैनल स्विच करता है.

#### वन-टच स्टैंडबाय

जब आप रिमोट कंटोल पर ७ (स्टैंडबाय) टबाए रखते हैं. तो होम थिएटर और सभी कनेक्ट किए गए HDMI CEC डिवाइसेज़ (यदि वे वन-टच स्टैंडबाय का समर्थन करते हैं) एक साथ स्टैंडबाय मोड पर स्विच कर जात हे .ैं

#### सिस्टम ऑडियो नियंत्रण

जब आप एक डिवाइस चलाते हैं जिसका ऑडियो आउटपुट होम थिएटर में स्ट किए गए हैं. तो होम थिएटर स्वचालित रूप से अनस्प ऑडियो स्रोत पर स्विच कर जाता है.

वन-टच ऑडियो उपयोग करने के लिए, कनेक्ट किए गए डिवाइसेज़ को सही तरीके से होम थिएटर के ऑडियो इनपट जैक्स .<br>मैप करने के लिए यह विशेषता सक्षम करें और निर्देशों का अनसरण करें.

#### ऑडियो इनपुट मैपिंग

अगर नए डिवाइसेज़ कनेक्ट किए गए हैं. तो ऑडियो इनपट मैपिंग का अद्यतन करता ह.ै

# <span id="page-15-0"></span>6 सेटिंग्स परिवर्तित करें

यह अनुभाग आपके अपने होम थिएटर की सेटिंग्स परिवर्तित करने में आपकी मदद करता ह.ै

#### सावधानी

• अधिकतर सेटिंग्स, होम थिएटर के लिए सर्वोत्तम मान के साथ पहले ही कॉन्फ़िगर की जा चकी हैं. जब तक आपके पास सेटिंग परिवर्तित करने का कोई विशिष्ट कारण न हो, तब तक इसे डिफ़ॉल्ट मान पर छोड़ना सर्वोत्तम ह.ै

### <span id="page-15-1"></span>सेटअप मेन तक पहुँच प्राप्त करें

- 1 (होम) दबाएँ.
	- Rिटअप] का चयन करें, फिर OK दबाएँ.  $\rightarrow$  सेटअप मेन प्रकट होता है.
- $3$  एक सेटअप मेन का चयन करें, फिर OK दबाएँ. अपने होम थिएटर की सेटिंग्स कैसे परिवर्तित करें के बारे में जानकारी के लिए निम्न अनुभाग देखें.
- $\,4\,$  पिछले मेन पर लौटने के लिए  $\,$  (पीछे) दबाएँ या बाहर निकलनेकेलिए दबाएँ.
	- नोट
	- आप धूसर की गई कोई सेटिंग परिवर्तित नहीं कर सकते हैं.

### <span id="page-15-2"></span>वीडियो सेटिंग्स परिवर्तित करें

- 1 (होम) दबाएँ.
	- [सेटअप] का चयन करें, फिर OK दबाएँ.
	- [वीडियो]का चयन करें, फिरOK दबाएँ.
- ${\boldsymbol 4}$  निम्न सेटिंग्स का चयन करें और उन्हें समायोजित करें:
	- [टीवी प्रदर्शन]: TV स्क्रीन पर फ़िट करने के लिए एक चित्र प्रदर्शन चित्र प्रदर्श स्वरूप का चयन करता ह.ै
	- IHDMI वीडियो] : HDMI वीडियो रिजॉल्यशन -<br>का चयन करता है.
	- [HDMI गहरा रंग] : जब वीडियो सामग्री गहरे रंग म रें िकॉर्ड की जाती हैऔर TV इस विशषेता का समर्थन करता है तो अधिक छाया और छटा के साथ रंग प्रदर्शित करता ह.ै
	- [ब्लू-रे 3D वीडियो] : जब आप अपने होम थियेटर पर 3D वीडियो चलात हे तैंो 3-आयामी वीडियो आउटपट का चयन करता है. होम थियेटर को HDMI के माध्यम से 3D TV में कनेक्ट होना आवश्यक है.
- [चित्र सेटिंग्स] : एक पूर्वनिर्धारित रंग सेटिंग का चयन करता ह.ै
- ${\bf 5}^-$  अपने विकल्प की पुष्टि करने के लिएOK दबाएं.

#### नोट

- TV के लिए सर्वोत्तम सेटिंग स्वचालित रूप से चुर्यानेत है. अगर आपको सटिे ं ग परिवर्त ति करनेकी आवश्यकता ह,ै तो सनिश् ु चित करें कि TV नई सेटिंग का समर्थन करता है.<br>. . . . . . . . . . .
- HDMI से संबंधित सेटिंग्स के लिए, TV को HDMI के द्वार कनक्ट कि ेया जाना चाहिए.

### <span id="page-15-3"></span>ऑडियो सेटिंग्स परिवर्तित <mark>करें</mark>

- $\begin{array}{ll} 1 & \spadesuit$  (होम) दबाएँ.<br>2 [सेटअप] का चय<br>3 [ऑडियो]का चय
	- Rिटअप] का चयन करें, फिर OK दबाएँ.
	- [ऑडियो]का चयन करें, फिरOK दबाएँ.
- ${\bold 4}$  निम्न सेटिंग्स का चयन करें और उन्हें समायोजित करें:
	- [रात्रि मोड] : शांत या पर्ण डायनेमिक ध्वनि का चयन करता ह.ै रात्रि मोड, तज़े ध्वनियों केवॉल्यूम्यू को घटाता है और वाक् जैसी मद ध्वनियों के वॉल्यूम को बढ़ाता ह.ै
	- <code>IHDMI</code> ऑडियो]  $\cdot$  TV के लिए HDMI ऑडियो स्वरूप का चयन करता हैया HDMI ऑडियो आउटपट को अक्षम करता है.
	- [स्पीकर सेटअप] : आपके कक्ष सेटअप के आधार पर सर्वोत्तम सभवं सराउंड ध्वनि प्राप्त करनेकेलिए वॉल्यम स्तर और प्रत्येक स्पीकर की दरी सेट करता है.
- ${\bf 5}^-$  अपने विकल्प की पुष्टि करने के लिएOK दबाएं.

- HDMI से संबंधित सेट्रिंग्स के लिए, TV को HDMI के द्वार कनक्ट कि ेया जाना चाहिए.
- रात्रि मोड डॉल्बी एंकोड की गई DVD और ब्लू-रे डिस्क्स (ब्लू-रे प्लेबैक का समर्थन करने वाले मॉडल्स के लिए) के लिए उपलब्ध है

### <span id="page-16-0"></span>नटेवर्क सटेअप करें

- 
- Rिटअप] का चयन करें, फिर OK दबाएँ.
- $\begin{array}{ll} 1 & \spadesuit$  (होम) दबाएँ.<br>2 [सेटअप] का चय<br>3 [नेटवर्क]का चय Tनेटवर्क]का चयन करें, फिरOK दबाएँ.
- ${\bold 4}$  निम्न सेटिंग्स का चयन करें और उन्हें समायोजित करें:
	- [नेटवर्क की स्थापना करता है] : वायर्ड (ईथरनेट) संटअप प्रारंभ करता है. नेटवर्क कनक्शन सेंट करने के लिए निर्देशों का पालन करें
	- [नेटवर्क सेटिंग्स देखता है] : वर्तमान नेटवर्क सेटिंग्स प्रदर्शित करता ह.ै
- ${\bf 5}^-$  अपने विकल्प की पुष्टि करने के लिएOK दबाएं.

### <span id="page-16-1"></span>EasyLink सटेअप करें

- 1 (होम) दबाएँ.
- [सेटअप] का चयन करें, फिर OK दबाएँ.
- IEasyLinklका चयन करें, फिरOK दबाएँ.
- ${\bold 4}$  निम्न सेटिंग्स का चयन करें और उन्हें समायोजित करें:
	- [EasyLink] : EasyLink सक्षम या अक्षम .<br>करता है
	- [एकल स्पर्श प्ले] : वन टच प्ले सक्षम या अक्षम करता ह.ै

अगर सक्षम किया गया हो, तो आप होम थिएटर में डिस्क् चलाना प्रारंभ करने के लिए रिमोट कट्रोल का उपयोग कर सकते हैं और TV स्वचालित रूप से सही चैनल पर स्विच करता है.

• [एकल स्पर्श स्टैंडबाय] : वन टच स्टैंडबाय सक्षम या अक्षम करता ह.ै

अगर सक्षम किया गया हो, तो होम थिएटर को TV या अन्य कनेक्ट किए गए HDMI CEC डिवाइसेज़ से एक रिमोट कंट्रोल द्वारा स्टैंडबाय पर जाने के लिए बंद<br>किया जा सकता है

 $\overline{\phantom{a}}$ । सिस्टम ऑडियो नियंत्रण $\overline{\phantom{a}}$ ा सिस्टम ऑडियो नियंत्रण सक्षम या अक्षम करता ह.ै

अगर सक्षम किया गया हो, तो होम थिएटर के ऑडियो कनेक्टर्स से सही तरीके से कनेक्ट किए गए डिवाइसेज़ मपैकरनेकेलिए TV पर निर्शों दे का अनसुरण करें. होम थिएटर कनेक्ट किए गए डिवाइस के ऑडियो स्रोत पर स्वचालित रूप से स्विच करता है.

- [ऑडियो इनपुट मैपिंग] : अगर नए डिवाइसेज़ कनेक्ट किए गए हैं, तो ऑडियो इनपुट मैपिंग का अघतन करता ह.ै
- ${\bf 5}^-$  अपने विकल्प की पुष्टि करने के लिएOK दबाएं.
- नोट
- कनेक्ट किए डिवाइस अवश्य ही  $HD$ MI के माध्यम से कनेक्ट किए और चाल होने चाहिए.

## <span id="page-16-2"></span>प्राथमिकता सेटिंग्स परिवर्तित करें

- 
- $\begin{array}{c} \mathbf{1} \hspace{-2.5pt} & \bullet$  (होम) दबाएँ.<br>2 [सेटअप] का चय<br>3 [प्राथमिकता]का [सेटअप] का चयन करें, फिर OK दबाएँ.
- $\rm{3}$  [प्राथमिकता]का चयन करें, फिरOK दबाएँ.<br> $\rm{4}$  = विद्यु मेटियम का चयन करें और उन्हें मगाय
- ${\bold 4}$  निम्न सेटिंग्स का चयन करें और उन्हें समायोजित करें:
	- [मेनू भाषा] : ऑन-स्क्रीन प्रदर्शन मेनू भाषा का चयन करता है
	- [ऑडियो] : वीडियो के लिए ऑडियो भाषा का चयन करता ह.ै
	- [उपशीर्षक] : वीडियो के लिए उपशीर्षक भाषा का चयन करता ह.ै
	- [डिस्क मेन] : वीडियो डिस्क के लिए मेन भाषा का .<br>चयन करता है
	- • [परैेंटल नियत्रं ण] : रेटिं ग्स केसाथ रिकॉर्ड की गई डिस्क्स तक पहुँच प्रतिबंधित करता है. रेटिंग पर ध्यान दिए बिना सभी डिस्क्स चलानेकेलिए, स्तर '8' का चयन करें.
	- [स्क्रीन सेवर] : स्क्रीन सेवर मोड को सक्षम या अक्षम .<br>करता है. अगर सक्षम किया गया जाता है. तो स्क्रीन निष्क्रियता के10 मिनट केबाद निष्क्रिय मोड म प्रें वशे करता है (उदाहरण के लिए, ठहरें या रोकें मोड में).
	- [उपशीर्षक स्वतः खिसकाएँ] : शिफ़्ट उपशीर्षक सक्षम या अक्षम करता ह.ैयदि सक्षम हो, तो यह TV स्क्रीन पर फ़िट करने के लिए उपशीर्षक स्थिति को स्वचालित रूप सेसमायोजित करता ह.ै
	- [पासवर्ड परिवर्तित करें] : किसी प्रतिबंधित डिस्क को चलानेकेलिए एक PIN कोड सट े या परिवर्त ति करता है. अगर आपके पास PIN नहीं है या आप अपना PIN भल गए हैं. तो '0000' दर्ज करें.
	- $\overline{a}$ प्रदर्शन कक्ष]  $\overline{b}$  प्रदर्शन पैनल की चमक को परिवर्तित .<br>करता है
	- [स्वत: स्टैंडबाय] : स्वत: स्टैंडबाय को सक्षम या अक्षम .<br>करता है. यदि सक्षम हो तो होम थियेटर निष्क्रियता के30 मिनट केबाद स्टैंडबाय पर स्विच करता है (उदाहरण के लिए. ठहरें या रोकें मोड में).
	- • [VCD PBC] : VCD और SVCD डिस्क्स के लिए सामग्री मेन् प्रदर्शित करता है या छोड़ता है.
	- [स्लीप टाइमर] : एक विशिष्ट समय के बाद होम थिएटर को स्टैंडबाय मोड में स्विच करने के लिए स्लीप टाइमर सेट करता है.
- ${\bf 5}^-$  अपने विकल्प की पुष्टि करने के लिएOK दबाएं.

- यदि आपकी पसंदीदा डिस्क भाषा उपलब्ध नहीं है, तो आप सूची सेचयन [अन्य] कर सकत हे ैंऔर वह 4-अकं वाली भाषा कोड दर्ज कर सकते हैं, जो इस मैन्युअल के पीछे ढूँढी जा सकती है.
- अगर अपने किसी ऐसी भाषा का चयन किया है जो एक डिस्क पर | उपलब्ध नहीं ह,ै तो होम थिएटर डिस्क की डिफ़ॉल्ट भाषा का उपयोग करता ह.ै

### <span id="page-17-0"></span>उन्नत सेटिंग्स परिवर्तित करें

 $\frac{1}{2}$   $\frac{1}{2}$  (होम) दबाएँ.<br>2 [सेटअप] का चय<br>3 [उन्नत]का चयन

Rिटअप] का चयन करें, फिर OK दबाएँ.

[उन्नत]का चयन करें, फिरOK दबाएँ.

 ${\bold 4}$  निम्न सेटिंग्स का चयन करें और उन्हें समायोजित करें:

- [BD-लाइव सुरक्षा] : BD-लाइव तुक् पहुँच प्रतिबधंित करता हैया उसकी अनमुति दता ह े.ै
- [एन्हांस्ड ऑडियो] : स्पीकर आउटपट पर ऑडियो पोस्ट प्रोसेसिंग को सक्षम या अक्षम करता है.
- [सॉफ्टवेयर अघतन] : नेटवर्क या USB संग्रहण डिवाइस सेसॉफ़्टवयेर अद्यतन करनेका चयन करता ह.ै
- <u>मिमोरी साफ़ करें] : स्थानीय स्मति साफ़ करता है.</u> वे BD-लाइव फ़ाइलें हटाता है जिन्हें आपने पूर्व में डाउनलोड की थीं. यदि एक USB सग्रं हण डिवाइस का उपयोग कर रह हे ,ैं तो स्थानीय सग्रं हण फ़ोल्डर  $'$ BUDA' है.
- IDivX® VOD कोड] : होम थिएटर के लिए .<br>DivX VOD पंजीकरण कोड प्रदर्शित करता है.
- [संस्करण जानकारी] : होम थिएटर के लिए सॉफ़्टवेयर .<br>संस्करण प्रदर्शित करता है.
- [डिफ़ॉल्ट सेटिंग्स पुनर्स्थापित करें] : होम थिएटर को फ़ैक्टरी में प्रोग्राम की गई डिफ़ॉल्ट सेटिंग्स पर रेसिट करता ह.ै
- ${\bf 5}^-$  अपने विकल्प की पुष्टि करने के लिएOK दबाएं.

### नोट

- आप वाणिज्यिक ब्लू-रे डिस्क्स पर इंटरनेट पहुँच प्रतिबंधित नहीं कर सकते.
- आपकेDivX वीडियोज़ ख़रीदनेऔर उन्ह हें ोम थिएटर पर चलानेसेपहल,े होम थिएटर को DivX VOD कोड का उपयोग करते हुए www.divx.com पर पंजीकृत करें.
- आप अभिभावक नियंत्रण सेटिंग को उसके डिफ़ॉल्ट मान पर रीसेट नहीं कर सकते.

# <span id="page-17-1"></span>7 सॉफ़्टवयेर का अद्यतन करें

नए अघतन की जाँच के लिए, अपने होम थिएटर के वर्तमान संस्करण की Philips वेब साइट पर नवीनतम सॉफ़्टवेयर संस्करण के साथ तलना करें.

### <span id="page-17-2"></span>सॉफ़्टवेयर संस्करण जॉन्टें

- $\frac{1}{2}$   $\frac{1}{2}$  (होम) दबाएँ.
- 2 [सटेअप] का चयन करें, फिर OK दबाएँ.
- [उन्नत] > [संस्करण जानकारी] का चयन करें, फिर OK दबाएँ.
	- $\mapsto$  सॉफ़्टवेयर संस्करण पटर्शित किया जाता है.

### <span id="page-17-3"></span>नटेवर्क सेसॉफ़्टवयेर अद्यतन करें

- $1$  इंटरनेट कनेक्शन (देखें 'इंटरनेट से कनेक्ट करें' पृष्ठ पर 8) .<br>तैयार करें.
- 2 (होम) दबाएँ और [सटेअप] का चयन करें.
	- 3 [उन्नत] <sup>&</sup>gt; [सॉफ़्टवयेर अद्यतन] <sup>&</sup>gt; [नटेवर्क] का चयन करें.
		- $\mapsto$  यदि कोई नवीनीकृत मीडिया मिलता है तो आपको अघतन प्रारंभ या रद्द करने के लिए संकेत दिया जाता है.
- ${\mathcal{A}}$  अघतन की पुष्टि के लिए टीवी पर निर्देशों का अनुसरण करें.
	- $\rightarrow$  पूरा हो जाने पर, होम थिएटर स्वचालित रूप से बंद हो जाएगा और फिर चाल हू ो जाएगा.
	- यदि ऐसा न हो, तो कुछ सेकेंड के लिए पावर कॉर्ड डिस्कनेक्ट करें और फिर इसे पनः कनेक्ट करें.

### नोट

• यदि होम थिएटर Philips सर्वर से कनेक्ट होने में असमर्थ है. तो नटेवर्क सटेअप करनेकेलिए (होम) दबाएँ, [सटेअप] > [नटेवर्क] > [नटेवर्क की स्थापना करता ह]ैका चयन करें.

### <span id="page-18-0"></span>USB सेसॉफ़्टवयेर अद्यतन करें

- $1$  www.philips.com/support पर नवीनतम सॉफ़्टवेयर संस्करण के लिए जाँचें.
	- अपने मॉडल को खोजें और 'सॉफ़्टवेयर और डाइवर्स' पर क्लिक करें.
- $2^\circ$  अपने USB संग्रहण डिवाइस के स्ट निर्देशिका में 'UPG' नामक एक फ़ोल्डर बनाएँ.
- $3$  USB संग्रहण डिवाइस के '\UPG' फ़ोल्डर में सॉफ़्टवेयर को डाउनलोड करें.
- 
- 4 '\UPG' फ़ोल्डर मेंसॉफ़्टवयेर को अनज़िप करें. USB स्टोरेज डिवाइस को होम थियेटर से कनेक्ट करें
- 6 (होम) दबाएँ और [सटेअप] का चयन करें.
- 7 [उन्नत] <sup>&</sup>gt; [सॉफ़्टवयेर अद्यतन] <sup>&</sup>gt; [USB] का चयन करें.
- $8^{\circ}$  अघतन की पुष्टि के लिए TV पर निर्देशों का अनुसरण करें.
	- $\mapsto$  पूर्ण होने पर, होम थिएटर स्वचालित रूप से बंद हो जाता हैऔर फिर चाल हू ो जाता ह.ै
	- यदि ऐसा न हो, तो कुछ सेकेंड के लिए पावर कॉर्ड डिस्कनेक्ट करें और फिर इसे पनः कनेक्ट करें

#### सावधानी

• जब सॉफ़्टवेयर अघतन प्रगति में हो तो पावर बंद न करें या USB स्टोरेज डिवाइस न निकालें क्योंकि इससे आप होम थियेटर को क्षतिग्रस्त कर सकत हे .ैं

# <span id="page-18-1"></span>8 उत्पाद विनिर्देशन

#### नोट

• विनिर्देश और डिजाइन बिना किसी सचना के परिवर्तित किए जा सकत हे .ैं

#### क्षेत्र कोड

होम थिएटर के पीछे या नीचे टाइप प्लेट दिखाता है कि वह किस क्षेत्र .<br>का समर्थन करता है

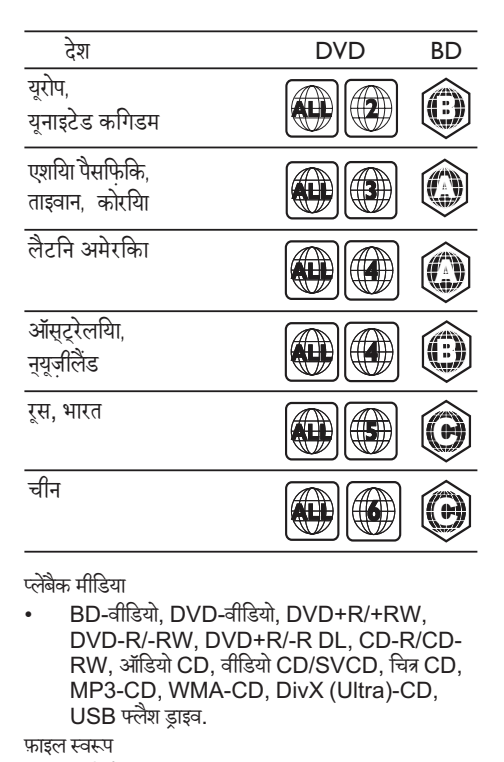

#### प्लेब्लेकै मीडिया

• BD-वीडियो, DVD-वीडियो, DVD+R/+RW, DVD-R/-RW, DVD+R/-R DL, CD-R/CD-RW, ऑडियो CD, वीडियो CD/SVCD, चित्र CD, MP3-CD, WMA-CD, DivX (Ultra)-CD, USB फ्लैश्लै ड्राइव.

फ़ाइल स्वरूप

- ऑडियो: .mp3, .wma
- वीडियो: .avi, .divx, .mkv, .wmv
- चित्र: .jpg, .gif, .png

एम्पलीफ़ायर

- कुल आउटपट पॉवर: 1000 W RMS (30% THD) / 800 W RMS (10% THD)
- आवति प्रतिसाद: 20 Hz-20 kHz /  $\pm 3$ dB
- सिग्नल-से-आवाज अनपात $\cdot$  > 65 dB (CCIR) / (A-weighted)
- इनपट संवेदनशीलता $\cdot$ 
	- $AIIX: 500 mV$
	- • MP3, LINK: 250 mV

#### वीडियो

- सिग्नल सिस्टम: PAL / NTSC
- HDMI आउटपटु: 480i/576i, 480p/576p, 720p, 1080i, 1080p

ऑडियो

- सैंपलिंग आवत्ति:
	- • MP3: 32 kHz, 44.1 kHz, 48 kHz
	- • WMA: 44.1 kHz, 48 kHz
- स्थिर बिट रेट:
	- • MP3: 112 kbps 320 kbps
- • WMA: 48 kbps 192 kbps

#### रेडियो

- दानिंग रेंज: FM 87.5-108 MHz (50 kHz)
- सिग्नल-स-धे ्वनि अनपुात: FM 55 dB
- आवत्ति प्रतिसाद: FM 180 Hz-12.5 kHz /  $\pm 3$ dB USB
- संगतता: तेज़-गति यूएसबी (2.0)
- क्लास समर्थन: MSC (USB मास स्टोरेज क्लास)
- फ़ाइल सिस्टम: FAT16, FAT32, NTFS
- अधिकतम स्मृति समर्थन:  $<$  160GB
- मख्य इकाई
- पावर आपर्ति $\cdot$ 
	- • भारत और रूस: 220-240V; ~50 Hz
	- एशिया पैसिफिक और लैटिन अमेरिका<sup>.</sup> 110-127V/ 220-240V; ~50-60 Hz
- पावर खपत: 100 W
- स्टैंडबाय बिजली की खपत: ≤ 0.9 W
- आयाम (WxHxD): 360 x 58 x 351 (मिमी)
- भार: 3.22 किग्रा

#### सबवफ़रू

- प्रतिबाधा: 4 ohm
- स्पीकर ड्राइवर्स:र्स 165 मिमी (6.5") वफ़रू
- आवति प्रतिसाद: 20 Hz-150 Hz
- आयाम (WxHxD): 123 x 309 x 369 (मिमी)
- वजन: 3.81 किग्रा
- केबल लंबाई: 4 मी

#### स्पीकर्स

- सिस्टम: पर्ण रूर्ण रेंज सटेेलाइट
- स्पीकर इंपीडेंस: 4 ohm (केंद्र), 4 ohm (आगे/पीछे)
- स्पीकर ड्राइवर्स: 1 x 3" पूर्ण रेंज
- अावति प्रतिसाद: 150 Hz-20 kHz
- आयाम (WxHxD):
	- मध्य: 161 x 92 x 95 (मिमी)
	- • स्पीकर : 95 x 161 x 87 (मिमी)
	- लंबा स्पीकर (केवल HTS3580 के लिए): 254 x 1001 x 254 (मिमी)
- भार:
	- • मध्य: 0.77 किग्रा
	- • स्पीकर: 0.56 किग्रा/प्रत्येक्ये
	- लंबा स्पीकर (केवल HTS3580 के लिए): 3.38 किग्रा/प्रत्येक्ये
- केबल लंबाई:
	- मध्य∙ 3 मी
	- • सामन:े मी
	- पिछला $\cdot$  10 मी
- लेजर विनिर्देशन
- लज़ेर प्रकार (डायोड): InGaN/AIGaN (BD), InGaAIP (DVD), IGaAs (CD)
- तरंग लंबाई: 405 +5nm/-5nm (BD), 650 +13nm/-10nm (DVD), 790 +15nm/-15nm (CD)
- आउटपुट पॉवर (अधिकतम रेटिंग्स): 20mW (BD), 7mW (DVD/CD)

# <span id="page-20-0"></span>9 समस्या निवारण

#### $\overline{\phantom{a}}$ चेतावनी

• इलक्ट्रि ेक झटकेका जोख़िम. कभी भी उत्पाद का आवरण न निकाल.ें

वारटी को मान्य रखने के लिए, कभी भी स्वयं उत्पाद की मरम्मत करनेका प्रयास न करें.

अगर आपको इस उत्पाद का उपयोग करने में समस्याएँ हैं. तो इससे पहले कि आप सेवा का अनरोध करें निम्न बिंदओं की जाँच करें. अगर आपको तब भी कोई समस्या है, तो अपना उत्पाद पंजीकृत करें और www.philips.com/welcome पर समर्थन प्राप्त करें. अगर आप Philips से संपर्क करते हैं. आपसे आपके उत्पाद के मॉडल और क्रम अनक्रमांक के बारे में पछा जाएगा. मॉडल अनुक्रमांक और क्रम संख्या आपके उत्पाद के पीछे या नीचे है. संख्याएँ यहाँ लिखें:

मॉडल संख्या

क्रम संख्या

#### मखु ्य इकाई

इस होम थिएटर पर बटस कार्य नहीं करते हैं.

• कुछ मिनट केलिए होम थिएटर को विद्युत आउटलट े से डिस्कनेक्ट करें. फिर पनः कनेक्ट करें.

#### <span id="page-20-3"></span>चित्र

कोई चित्र नहीं.

यह सनिश्चित करें कि TV को होम थिएटर के लिए सही स्रोत पर स्विच किया गया है

HDMI कनेक्शन पर कोई चित्र नहीं.

- HDMI वीडियो सेटिंग परिवर्तित करें या स्वतः पुनर्प्राप्ति के लिए 15 सकेेंड प्रतीक्षा करें.
- जाँच करें, यदि HDMI केबल त्रटिपर्ण हो. नई HDMI केबल सेबदल.ें

TV पर कोई उच्च-परिभाषित वीडियो सिग्नल नहीं.

- .<br>सनिश्चित करें कि डिस्क्स में उच्च-परिभाषित वीडियो है.
- सनिश्चित करें कि TV उच्च-परिभाषित वीडियो का समर्थन करता है

#### <span id="page-20-1"></span>ध्वनि

कोई ध्वनि नहीं.

सनिश्चित करें कि ऑडियो केबल्स कनेक्ट हैं और उस डिवाइस के लिए सही इनपट स्रोत (उदाहरण के लिए, AUDIO SOURCE) का चयन करें जिसेआप चलाना चाहते हैं.

HDMI कनेक्शन पर कोई ध्वनि नहीं.

- यदि कनेक्ट किया गया डिवाइस HDCP (उच्च-बैंडविडथ डिजिटल सामग्री सुरक्षा) संगत या केवल DVI संगत नहीं है तो हो सकता है कि आपको कोई ध्वनि सनाई न दे. कोई एनालॉग या डिजीटल ऑडियो कनक्शे न का उपयोग करें.
- सनिश्चित करें कि [HDMI ऑडियो]सक्षम है.
- TV प्रोग्राम सेकोई ध्वनि नहीं.
- होम थिएटर पर ऑडियो इनपट से TV पर ऑडियो आउटपट .<br>तक एक ऑडियो केबल कनेक्ट करें. फिर सही ऑडियो स्रोत का चयन करनेकेलिए बार-बार AUDIO SOURCE दबाएँ.

विकृत ध्वनि या प्रतिध्वनि.

• अगर आप होम थिएटर केद्वारा ऑडियो चला रह हे तैंो सनिश्चित करें कि TV वॉल्यम म्यूट है या न्यूनतम पर सेट किया गया है

ऑडियो और वीडियो सिक्रनाइज़ नहीं किए गए हैं.

• 1) <code>[]][[]</code> (ध्वनि विकल्प) दबाएँ . 2) नेविगेशन बटंस (बाएँ/ दाएँ) को तब तक बार-बार दबाएँ, जब तक AUDIO SYNC प्रदर्शित न हो, फिर OK दबाएँ. 3) वीडियो के साथ ऑडियो सिक करने के लिए नेविगेशन बटस (ऊपर/ नीच)े दबाएँ.

#### <span id="page-20-2"></span>चलाएँ

डिस्क को चलाया नहीं जा सकता.

- डिस्क रिक्त करें.
- सनिश्चित करें कि होम थिएटर ड[िस्क](#page-18-1) (देखें 'उत्पाद विनि र्देशन' पृष्ठ पर [18](#page-18-1)) का समर्थन करता है.
- सनिश्चित करें कि होम थिएटर डिस्क के क्षेत्र कोड का समर्थन करता है
- $DVD\pm RW$  या  $DVD\pm R$  के लिए, सुनिश्चित करें कि डिस्क को अंतिम रूप दिया गया है.

DivX वीडियो फ़ाइलेंचलाई नहीं जा सकती ह.ैं

- सनिश्चित करें कि DivX फ़ाइल 'होम थिएटर प्रोफ़ाइल' के अनुसार DivX एन्कोडर के साथ एन्कोड की गई है.
- सनिश्चित करें कि DivX वीडियो फ़ाइल पर्ण है.

DivX उपशीर्षक सही रूप से प्रदर्शित नहीं होता.

- सुनिश्चित करें कि उपशीर्षक फ़ाइल नाम, मूवी फ़ाइल नाम के समान है
- सही वर्ण सेट का चयन करें: 1)  $\Box$  (विकल्प) दबाएँ. 2) [वर्ण सटे] का चयन करें. 3) समर्थित वर्ण सट े का चयन करें.  $4)$  OK तबाएँ.

USB सग्रं हण डिवाइस की सामग्रियाँ पढ़ी नहीं जा सकती ह.ैं

- सनिश्चित करें कि USB संग्रहण डिवाइस का स्वरूप होम थिएटर के साथ संगत (देखें 'उत्पाद विनि र्देशन' पृष्ठ पर [18](#page-18-1)) ह.ै
- सनिश्चित करें कि USB स्टोरेज डिवाइस ऐसे फ़ाइल सिस्टम के साथ स्वरूपित है जिसका होम थियेटर समर्थन करता है.

TV पर 'प्रवशे निषधे' या 'x' चिह्न प्रकट होता ह.ै

यह कार्रवाई संभव नहीं है.

EasyLink सविधा कार्य नहीं करती है.

.<br>सनिश्चित करें कि होम थिएटर एक Philips ब्रांड EasyLink TV से कनेक्ट किया गया है और यह कि EasyLink चाल हू .ै

जब मैं अपना TV चालू करता/करती हूँ, तब मैं अपना होम थिएटर चालूनहीं करना चाहता/चाहती.

• यह Philips EasyLink (HDMI-CEC) केलिए सही व्यवहार है. होम थिएटर को स्वतंत्र रूप से कार्य करने देने के लिए, EasyLink को बंद कर दें.

मैंBD-लाइव विशषेताओं तक नहीं पहुँच सकता/सकती ह.ूँ

- <u>नेटवर्क कनेक्शन जाँचें या सनिश्चित करें कि नेटवर्क सेट (देखें</u> 'नेटवर्क सेट अप करें' पृष्ठ पर [9](#page-9-3)) अप किया गया है.
- स्मृति संग्रह को [साफ़ करें.](#page-17-0) (देखें 'उन्नत सेटिंग्स परिवर्तित करें' पष्ठृ पर [17\)](#page-17-0)
- सनिश्चित करें कि ब्ल-रे डिस्क BD-लाइव विशेषता का समर्थन करता है.

मरा े 3D वीडियो 2D मोड मेंचलता ह.ै

- सनिश्चित करें कि आपका होम थियेटर HDMI के माध्यम से आपके 3D TV से कनेक्टेड है.
- सनिश्चित करें कि आपका डिस्क ब्लू-रे 3D डिस्क है.
- सुनिश्चित करें कि [ब्लू-रे 3D वीडियो] सेटिंग चालू है.
- मैं अपने TV स्क्रीन पर काली वीडियो देखता हूँ.
- सनिश्चित करें कि आपका होम थियेटर HDMI के माध्यम से आपके TV से कनेक्टेड है.
- अपनेTV पर सही HDMI स्रोत पर स्विच करें.

## <span id="page-21-0"></span>10 अनक्रमणिका

# $\frac{3}{3}$

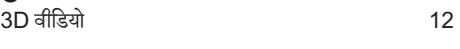

# $\frac{B}{B}$

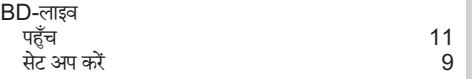

#### $\Box$

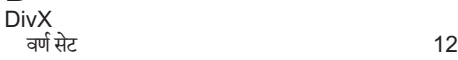

H

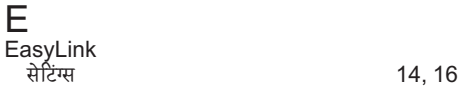

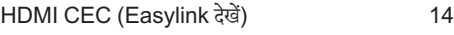

### M

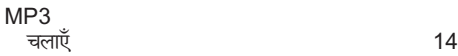

### $\top$

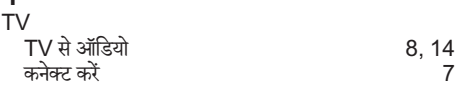

### $\overline{U}$

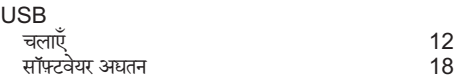

#### अ

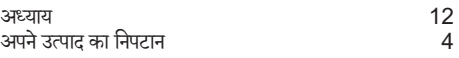

## इ

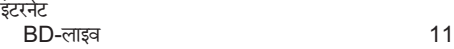

हि न्दी

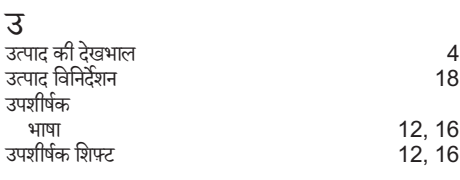

# ।<br>एप्लि

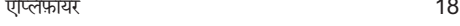

# ऑऑडियो

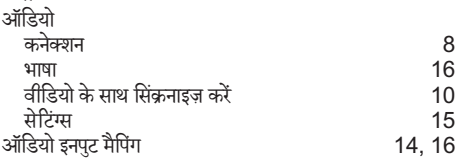

### ओ

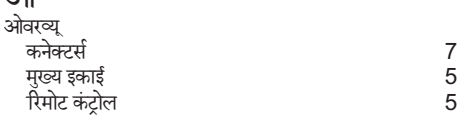

### क

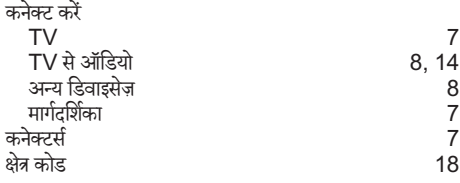

### च

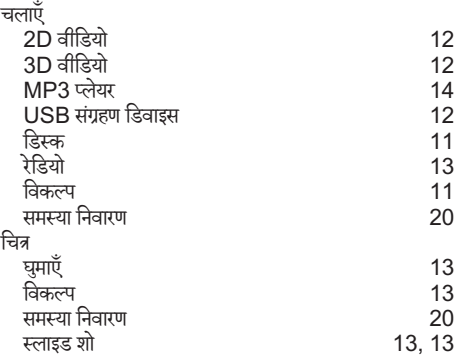

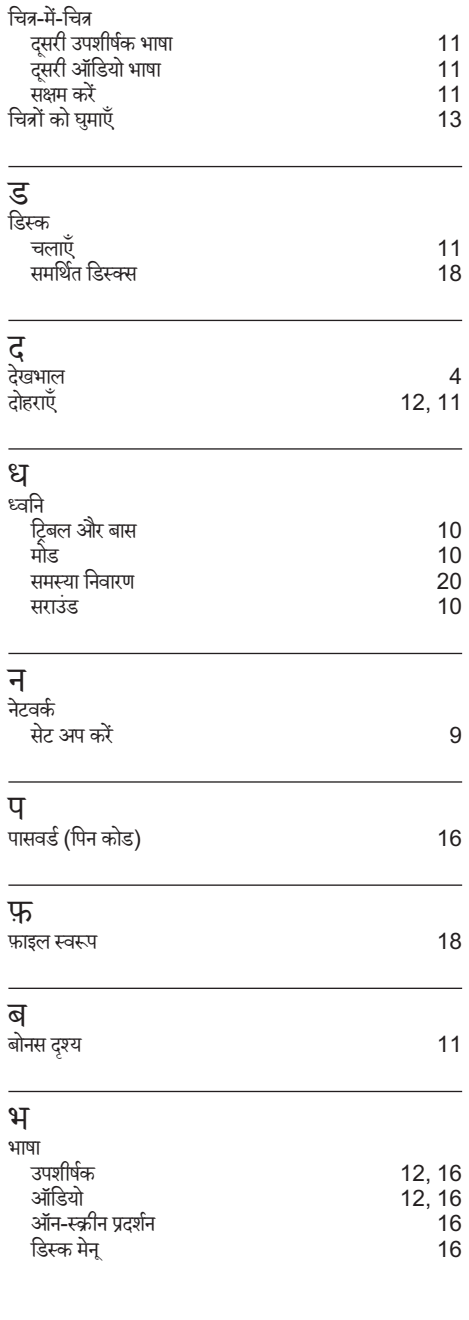

J.

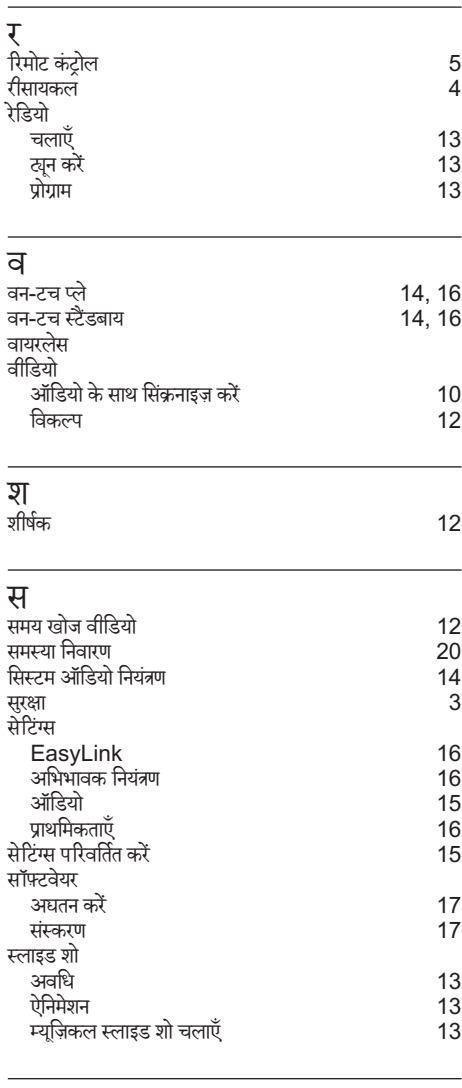

**ह**<br>हमसे संपर्क ग करें [20](#page-20-0)

हि न्दी

### *WARRANTY*

This Philips Home Theatre System is covered under warranty against any defect arising out of faulty or defective material or workmanship for a period of 12 Months from the date of purchase.

Should a defect develop during the period of warranty, Philips Electronics India Limited undertakes to repair the apparatus free of charge through an Authorised Philips service centre. If the purchaser shifts his residence to other town, the warranty will be valid at the nearest Authorised Philips service center.

#### **The Warranty is not valid in case**:

- Proof of purchase is not accompanied with this warranty form
- This warranty form is not completed immediately after purchase
- The Apparatus is not used according to this manual
- Defects are caused by improper or reckless use
- Any repair work are done by person other than Authorised Philips service center
- Any modification or alteration of any nature are made in the apparatus
- The serial number is tampered
- Defects due to causes beyond control like lightning, abnormal voltage, Acts of God or while in transit to the purchaser's residence

#### *Maintenance Tips for your Home Theatre System:*

- Always keep a Disc loaded in your Home Theatre System tray.
- Keep the home theatre away from the dusty areas. Keep it covered with a dust cover.
- Clean your Home Theatre System Lens after every 20 Discs played.
	- o Use the 2 brush Philips DVD Lens Cleaner SVC2520 for best results.
- Clean the CDs / VCD / DVD / MP3 CD before inserting in your Home Theatre System

### **Philips Electronics India Limited,**

#### **Registered Office: 7, Justice Chandra Madhab Road, Kolkata – 700 020**

*For Any Sales & Service Enquiry:*

Email us at customercare.india@philips.com

Call us on Tel No. 1800 102 2929 \* 1860 180 1111 \* 0124- 429 1111\* \*Standard Call rates apply for the calls made to above telephone lines

#### *Pls fill the following for your reference and warranty validity:-*

- Serial No:
- Bill No. & Date of Purchase:\_\_\_\_\_\_\_\_\_\_\_\_\_\_\_\_
- Purchaser's Name:\_\_\_\_\_\_\_\_\_\_\_\_\_\_\_\_\_\_\_\_\_\_\_\_
- Location & Tel No.:
- Dealer's Name:
- Location & Tel No:
- Dealer's Stamp & Sign:

### Language Code

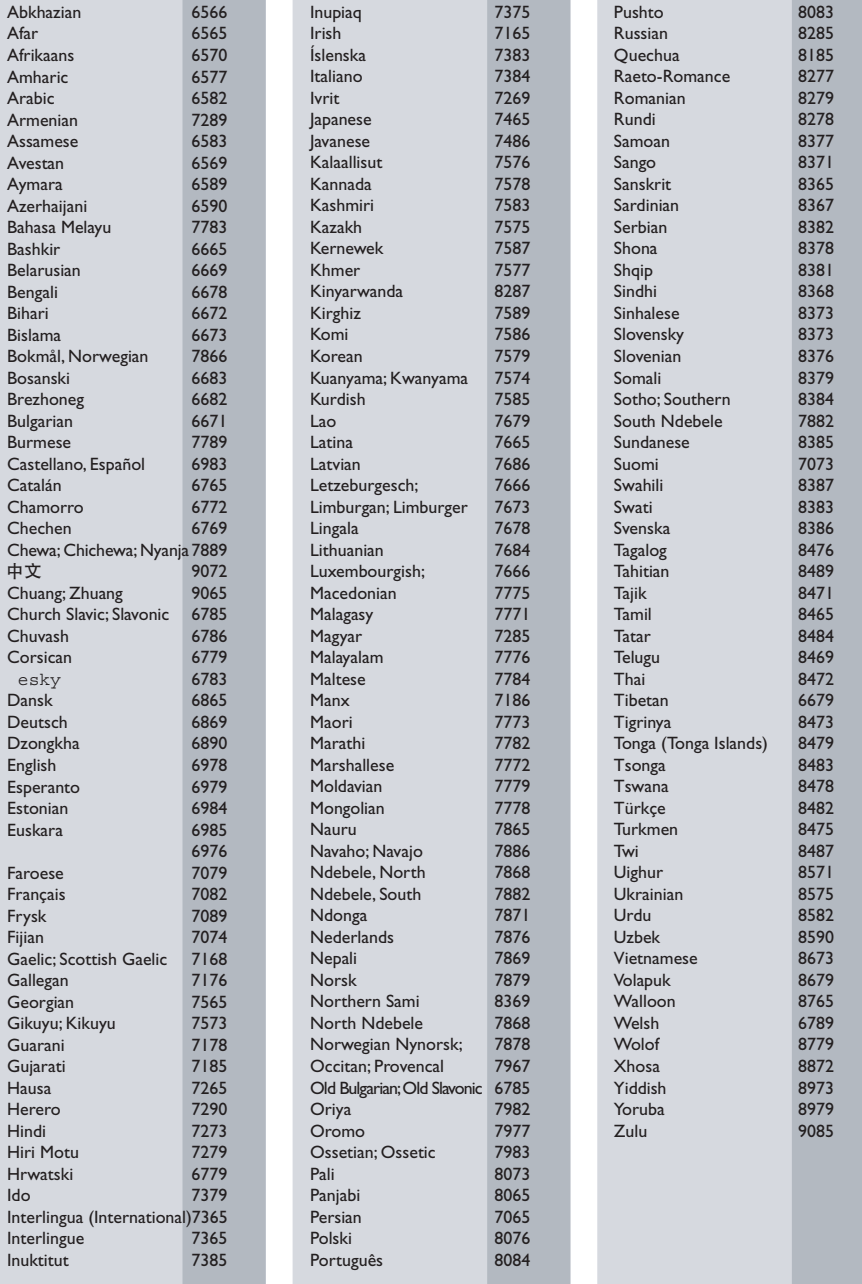

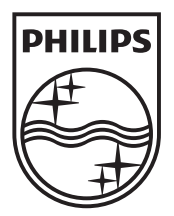

 $\mathbb{R}^2$ 

© 2010 Koninklijke Philips Electronics N.V. All rights reserved. sgpst\_1104/51\_v4

 $\sqrt{2}$ Ξ